## **Latitude 5430**

Configuración y especificaciones

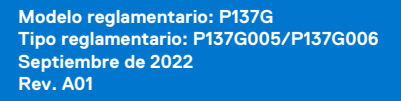

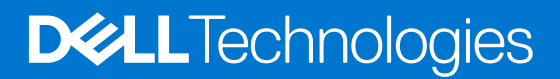

#### Notas, precauciones y avisos

**NOTA:** Una NOTA indica información importante que le ayuda a hacer un mejor uso de su producto.

**PRECAUCIÓN: Una PRECAUCIÓN indica la posibilidad de daños en el hardware o la pérdida de datos, y le explica cómo evitar el problema.**

**AVISO: Un mensaje de AVISO indica el riesgo de daños materiales, lesiones corporales o incluso la muerte.**

© 2022 Dell Inc. o sus subsidiarias. Todos los derechos reservados. Dell Technologies, Dell y otras marcas comerciales son marcas comerciales de Dell Inc. o sus subsidiarias. Otras marcas comerciales pueden ser marcas comerciales de sus respectivos propietarios.

# Tabla de contenido

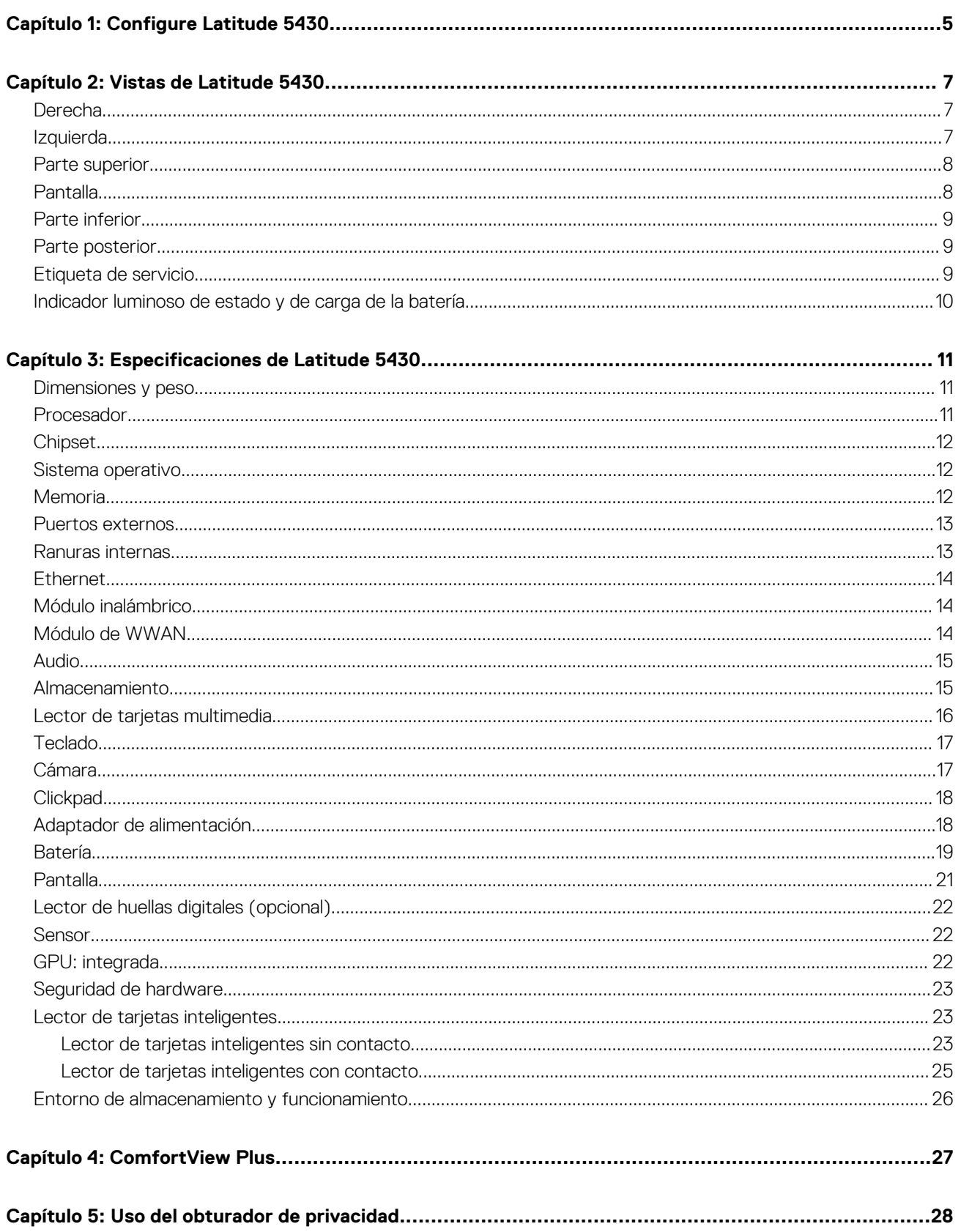

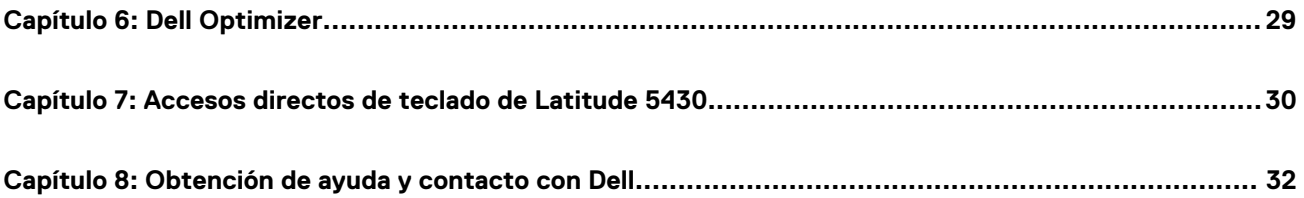

# **Configure Latitude 5430**

**1**

<span id="page-4-0"></span>(D) **NOTA:** Las imágenes en este documento pueden ser diferentes de la computadora en función de la configuración que haya solicitado.

1. Conecte el adaptador de alimentación y presione el botón de encendido.

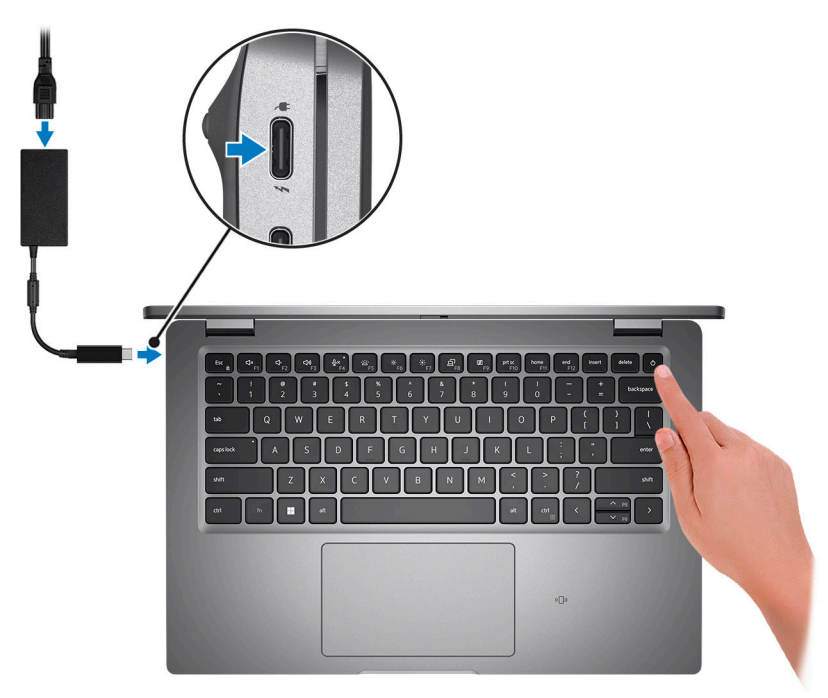

- **NOTA:** Para conservar la energía de la batería, es posible que esta ingrese en modo de ahorro energético. Para encender el equipo, conecte el adaptador de alimentación y presione el botón de encendido.
- 2. Finalice la configuración del sistema operativo.

#### **Para Ubuntu:**

Siga las instrucciones que aparecen en pantalla para completar la configuración. Para obtener más información sobre la instalación y configuración de Ubuntu, busque en el recurso de la base de conocimientos en [www.dell.com/support](https://www.dell.com/support/).

#### **Para Windows:**

Siga las instrucciones que aparecen en pantalla para completar la configuración. Durante la configuración, Dell recomienda lo siguiente:

- Conectarse a una red para las actualizaciones de Windows.
	- **(i)** NOTA: Si va a conectarse a una red inalámbrica segura, introduzca la contraseña para acceder a dicha red cuando se le solicite.
- Si está conectado a Internet, inicie sesión con su cuenta de Microsoft o cree una nueva. Si no está conectado a Internet, cree una cuenta offline.
- En la pantalla **Soporte y protección**, introduzca su información de contacto.
- 3. Localice y utilice las aplicaciones de Dell en el menú Start (Inicio) de Windows (recomendado).

#### **Tabla 1. Localice aplicaciones Dell**

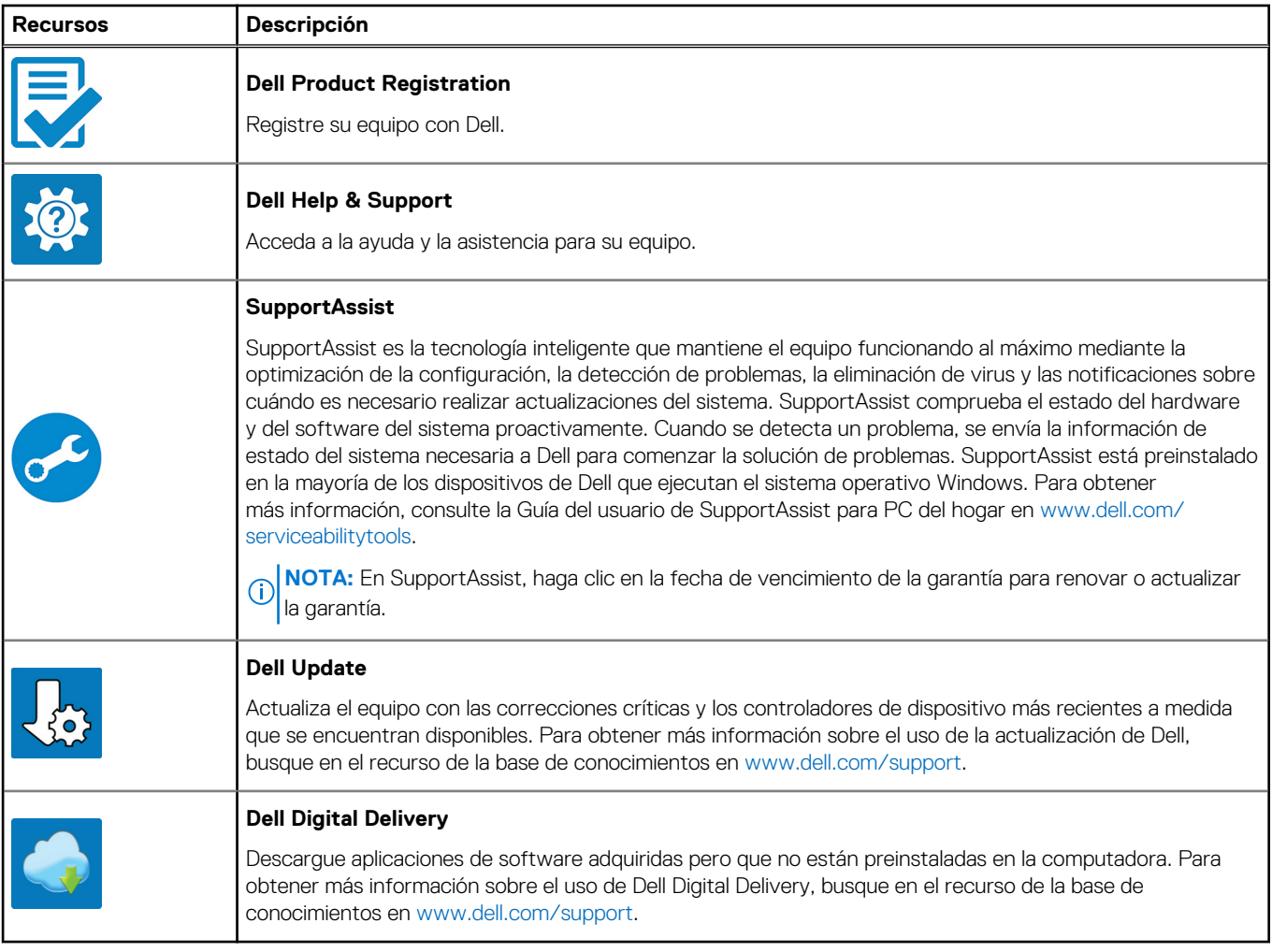

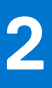

## **Vistas de Latitude 5430**

### <span id="page-6-0"></span>**Derecha**

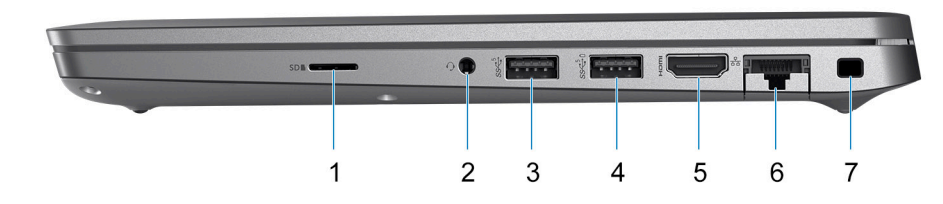

- 1. Ranura de tarjeta microSD
- 2. Puerto de audio universal
- 3. Puerto USB 3.2 de 1.ª generación
- 4. Puerto USB 3.2 de 1.ª generación con PowerShare
- 5. Puerto HDMI 2.0
- 6. Puerto Ethernet RJ45 (de volteo)
- 7. Ranura para candado en forma de cuña

### **Izquierda**

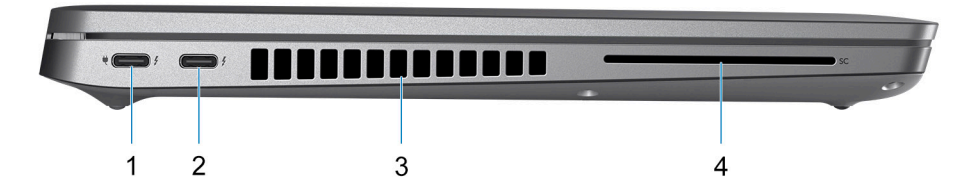

- 1. Puerto Thunderbolt 4 con modo alternativo de DisplayPort/USB Type-C/USB4/Suministro de alimentación
- 2. Puerto Thunderbolt 4 con modo alternativo de DisplayPort/USB Type-C/USB4/Suministro de alimentación
- 3. Rejillas del ventilador
- 4. Ranura del lector de tarjetas inteligentes (opcional)

### <span id="page-7-0"></span>**Parte superior**

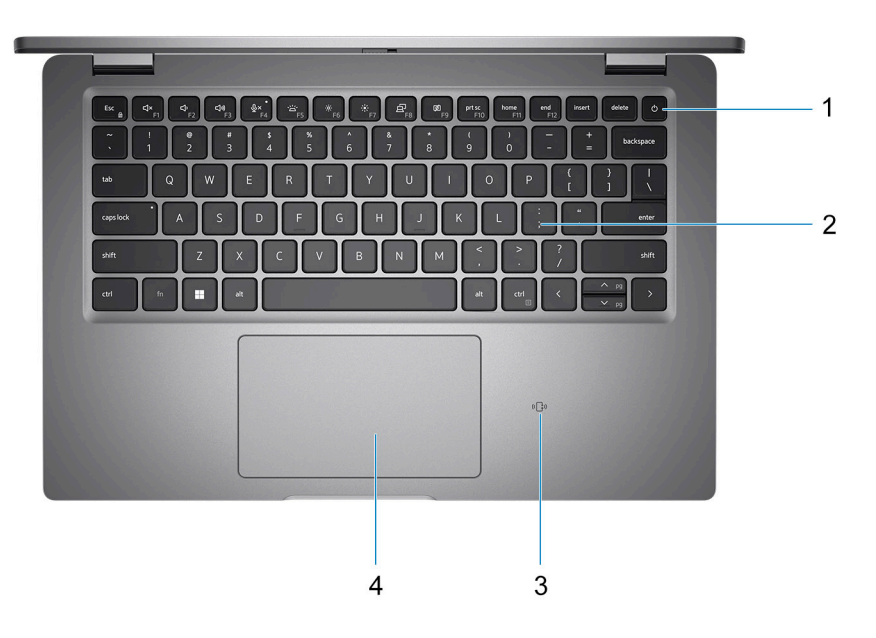

- 1. Botón de encendido con lector de huellas digitales (opcional)
- 2. Teclado
- 3. NFC/lector de tarjetas inteligentes sin contacto (opcional)
- 4. Clickpad

## **Pantalla**

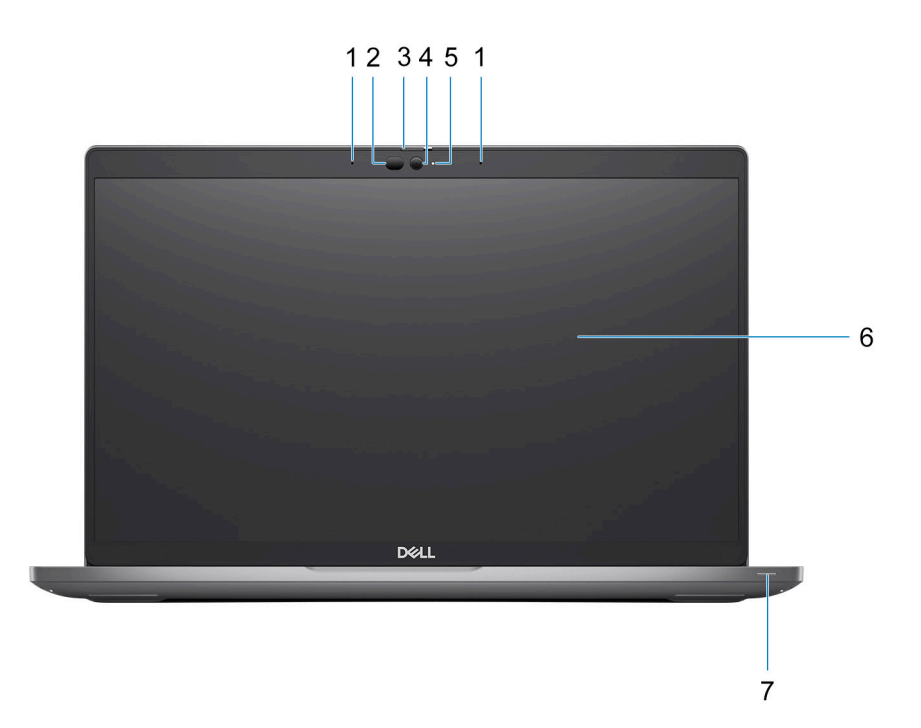

1. Micrófono de arreglo doble

2. Emisor de infrarrojo/sensor de luz ambiental (ALS) (opcional)

- <span id="page-8-0"></span>3. Obturador de la cámara
- 4. Cámara RGB HD/cámara FHD IR/cámara FHD IR con sensor de proximidad (opcional)
- 5. LED de estado de la cámara
- 6. Panel LCD
- 7. LED indicador de la batería

### **Parte inferior**

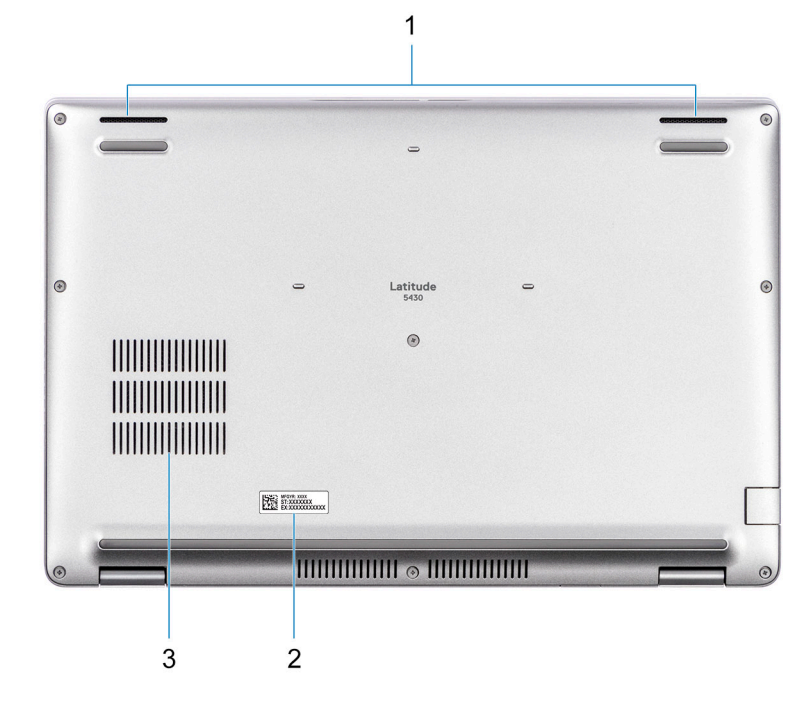

- 1. Parlante
- 2. Etiqueta de servicio
- 3. Rejillas del ventilador

### **Parte posterior**

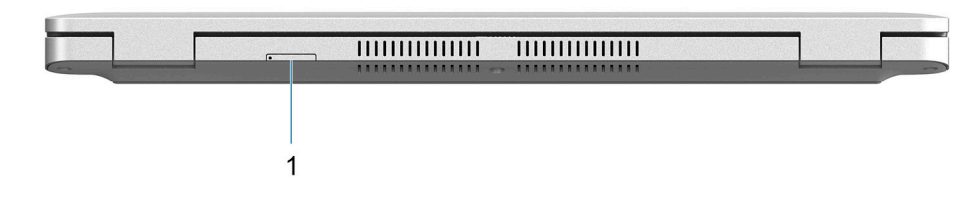

1. Ranura de tarjetas microSIM (opcional)

### **Etiqueta de servicio**

La etiqueta de servicio es un identificador alfanumérico único que permite a los técnicos de servicio de Dell identificar los componentes de hardware del equipo y acceder a la información de la garantía.

<span id="page-9-0"></span>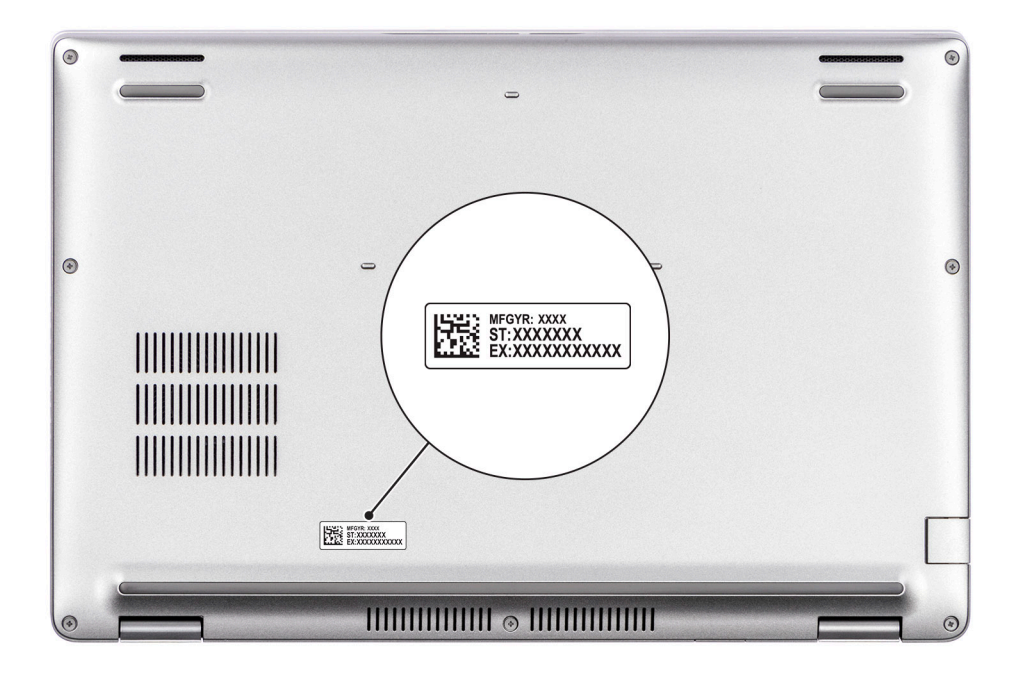

### **Indicador luminoso de estado y de carga de la batería**

En la tabla a continuación, se muestra el comportamiento del indicador luminoso de estado y de carga de la batería de Latitude 5430.

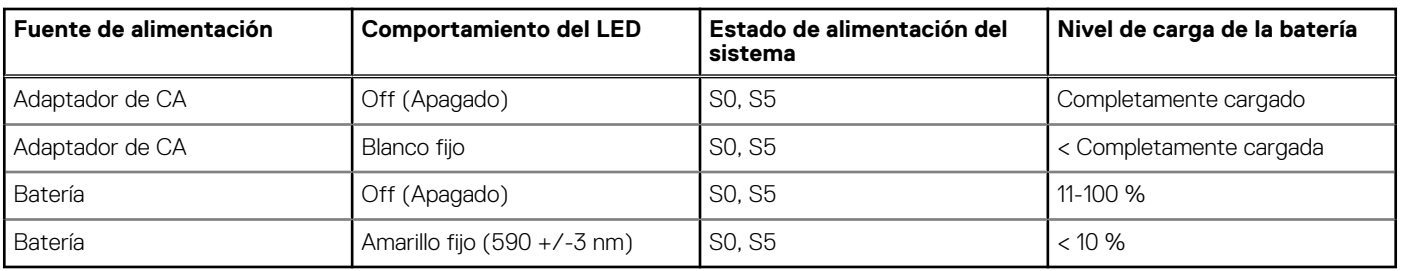

#### **Tabla 2. Comportamiento del indicador luminoso de estado y de carga de la batería**

S0 (encendido): el sistema está encendido.

S4 (hibernación): el sistema consume la menor cantidad de energía en comparación con el resto de los estados de reposo. El sistema se encuentra casi en un estado apagado, se espera una alimentación de mantenimiento. Los datos de contexto se escriben en el disco duro.

● S5 (apagado): el sistema se encuentra en un estado apagado.

# **Especificaciones de Latitude 5430**

### <span id="page-10-0"></span>**Dimensiones y peso**

En la siguiente tabla, se enumeran la altura, el ancho, la profundidad y el peso de Latitude 5430.

#### **Tabla 3. Dimensiones y peso**

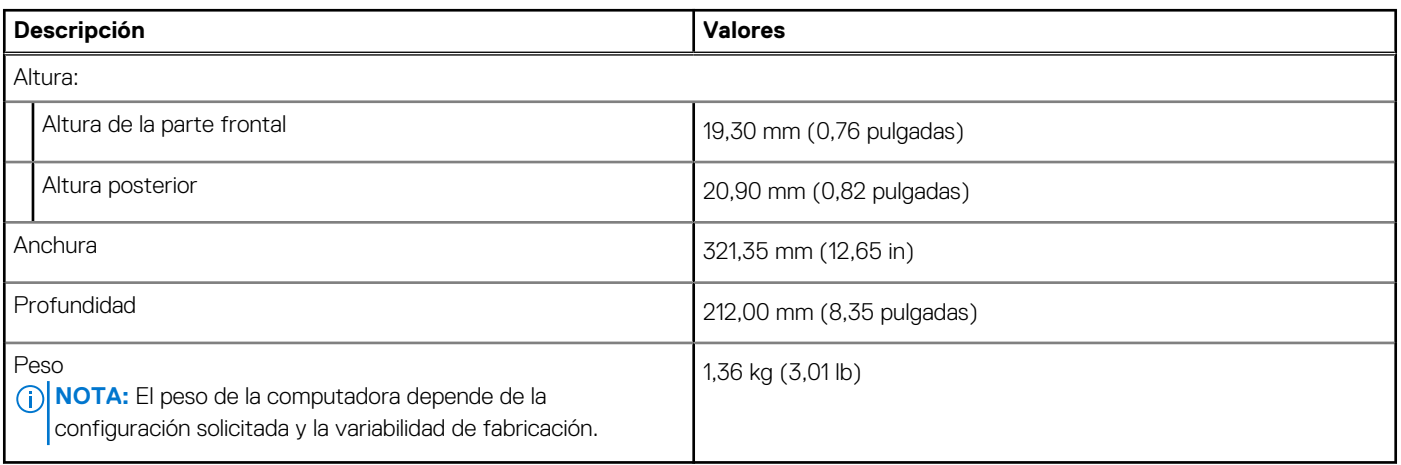

### **Procesador**

En la siguiente tabla, se enumeran los detalles de los procesadores soportados en Latitude 5430.

#### **Tabla 4. Procesador**

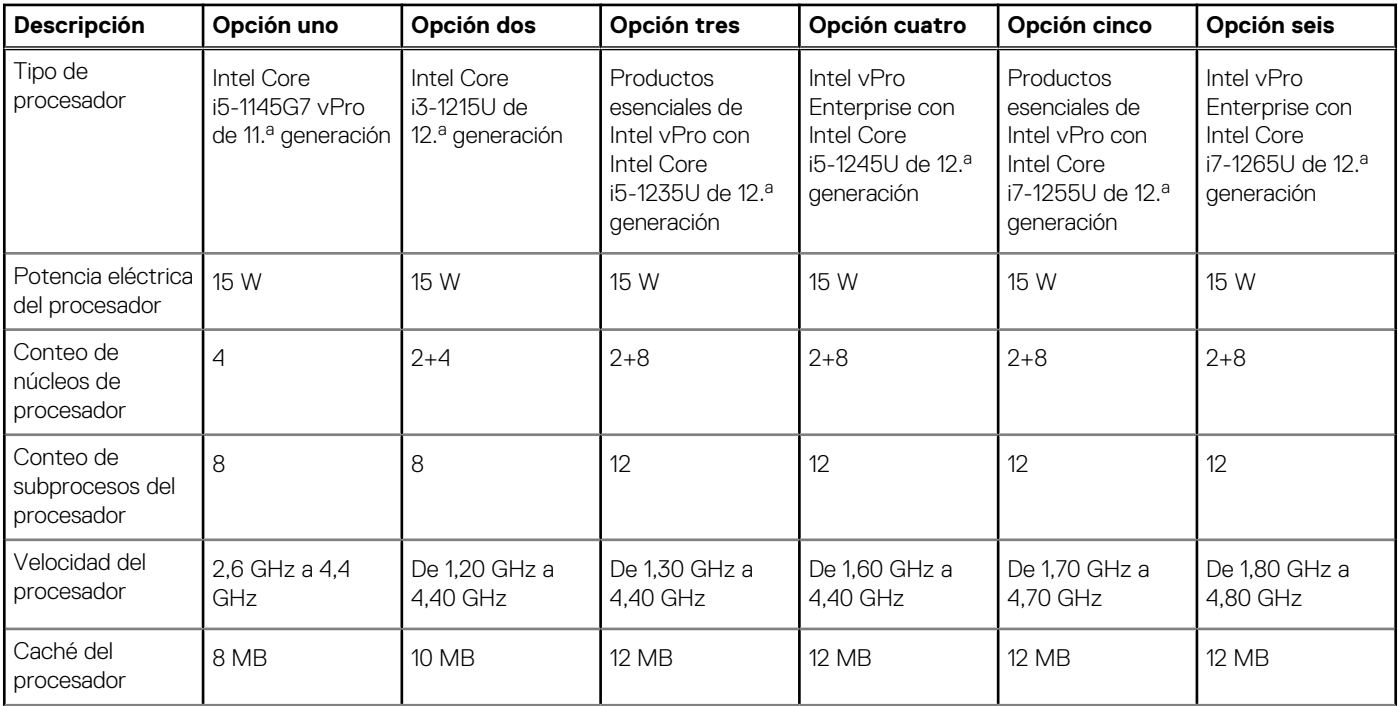

#### <span id="page-11-0"></span>**Tabla 4. Procesador (continuación)**

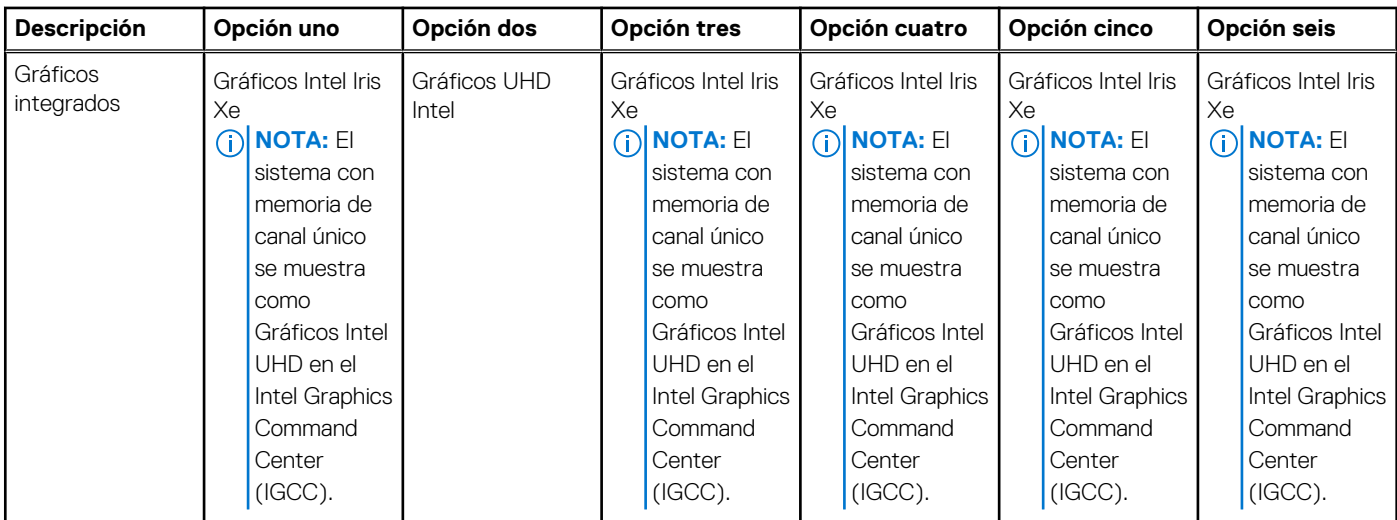

## **Chipset**

En la siguiente tabla, se enumeran los detalles del chipset soportado por Latitude 5430.

#### **Tabla 5. Chipset**

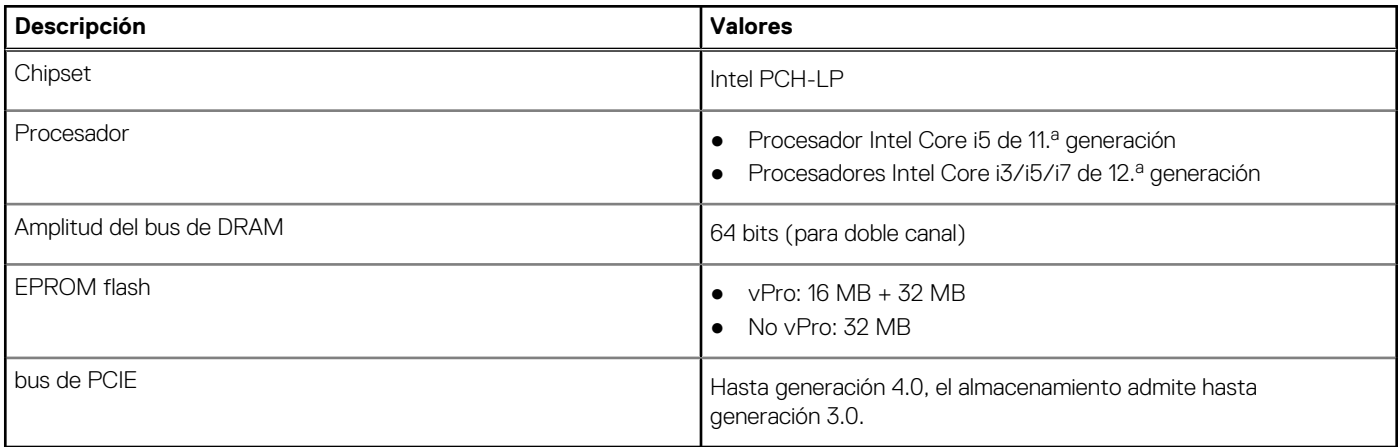

### **Sistema operativo**

Latitude 5430 es compatible con los siguientes sistemas operativos:

- Windows 11 Home
- Windows 11 Pro
- Cambio a una versión anterior de Windows 11 Pro (Windows 10 Pro Image instalada de fábrica)
- Ubuntu Linux 20.04 LTS

### **Memoria**

En la siguiente tabla, se enumeran las especificaciones de memoria de Latitude 5430.

#### <span id="page-12-0"></span>**Tabla 6. Especificaciones de la memoria**

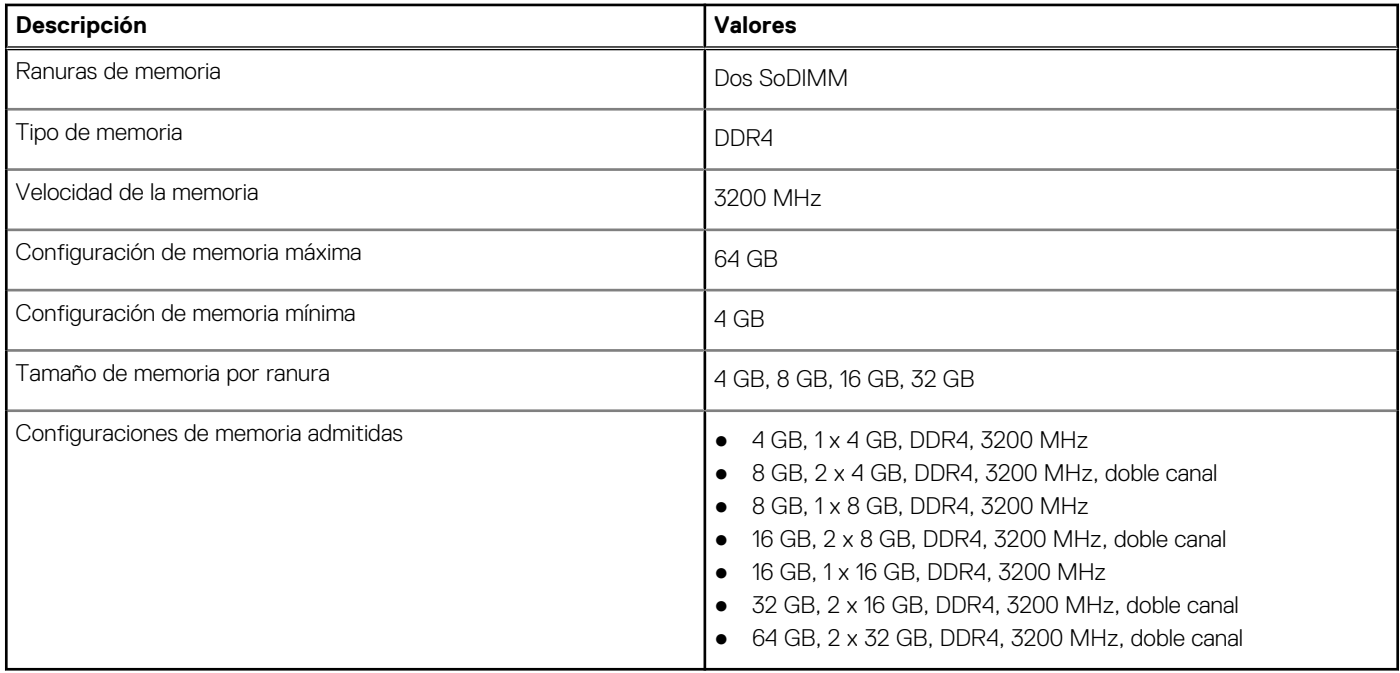

### **Puertos externos**

En la siguiente tabla, se enumeran los puertos externos de Latitude 5430.

#### **Tabla 7. Puertos externos**

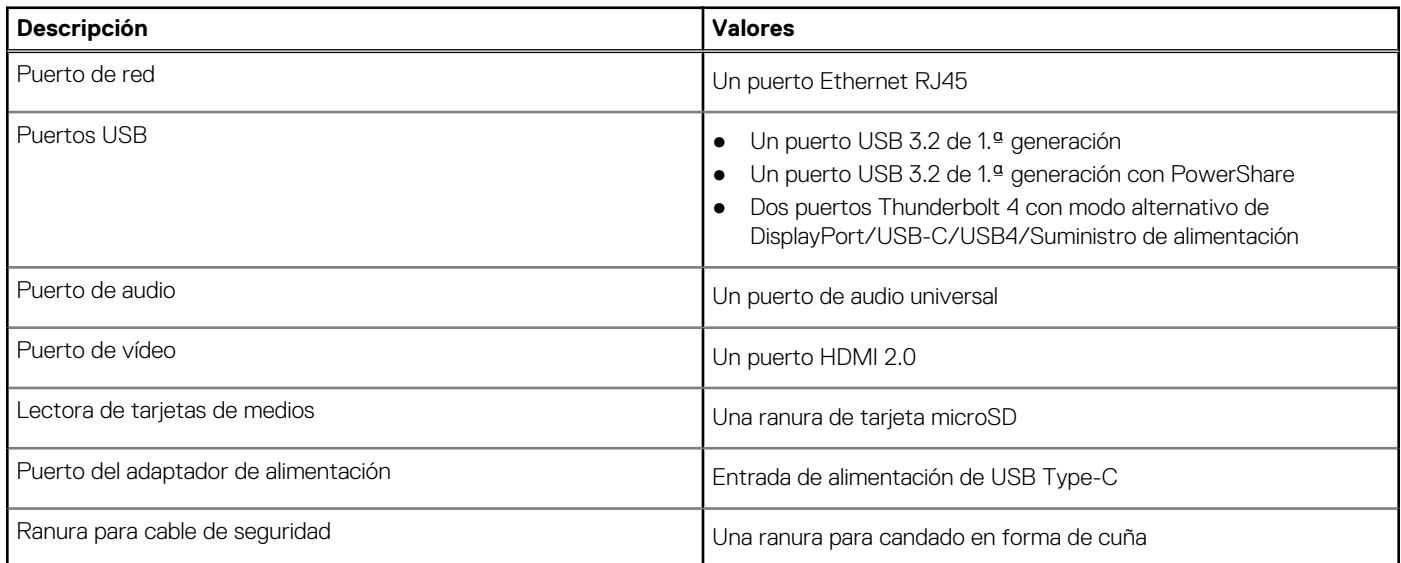

### **Ranuras internas**

En la tabla a continuación, se enumeran las ranuras internas de Latitude 5430.

#### **Tabla 8. Ranuras internas**

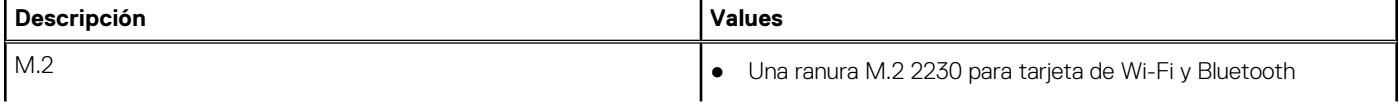

#### <span id="page-13-0"></span>**Tabla 8. Ranuras internas**

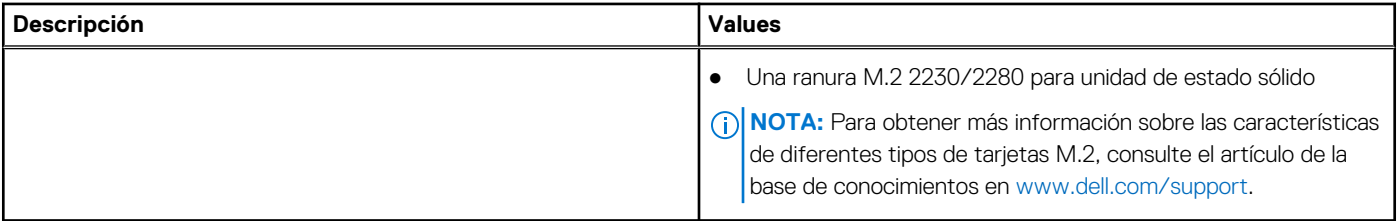

## **Ethernet**

En la siguiente tabla, se enumeran las especificaciones de la red de área local (LAN) Ethernet cableada de Latitude 5430.

#### **Tabla 9. Especificaciones de Ethernet**

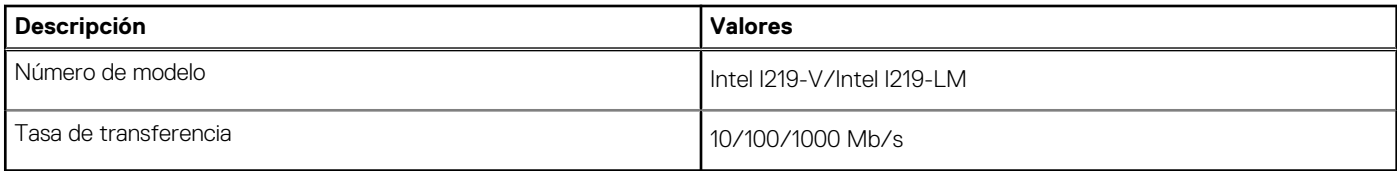

### **Módulo inalámbrico**

En la siguiente tabla, se enumeran las especificaciones del módulo de red de área local inalámbrica (WLAN) para Latitude 5430.

#### **Tabla 10. Especificaciones del módulo inalámbrico**

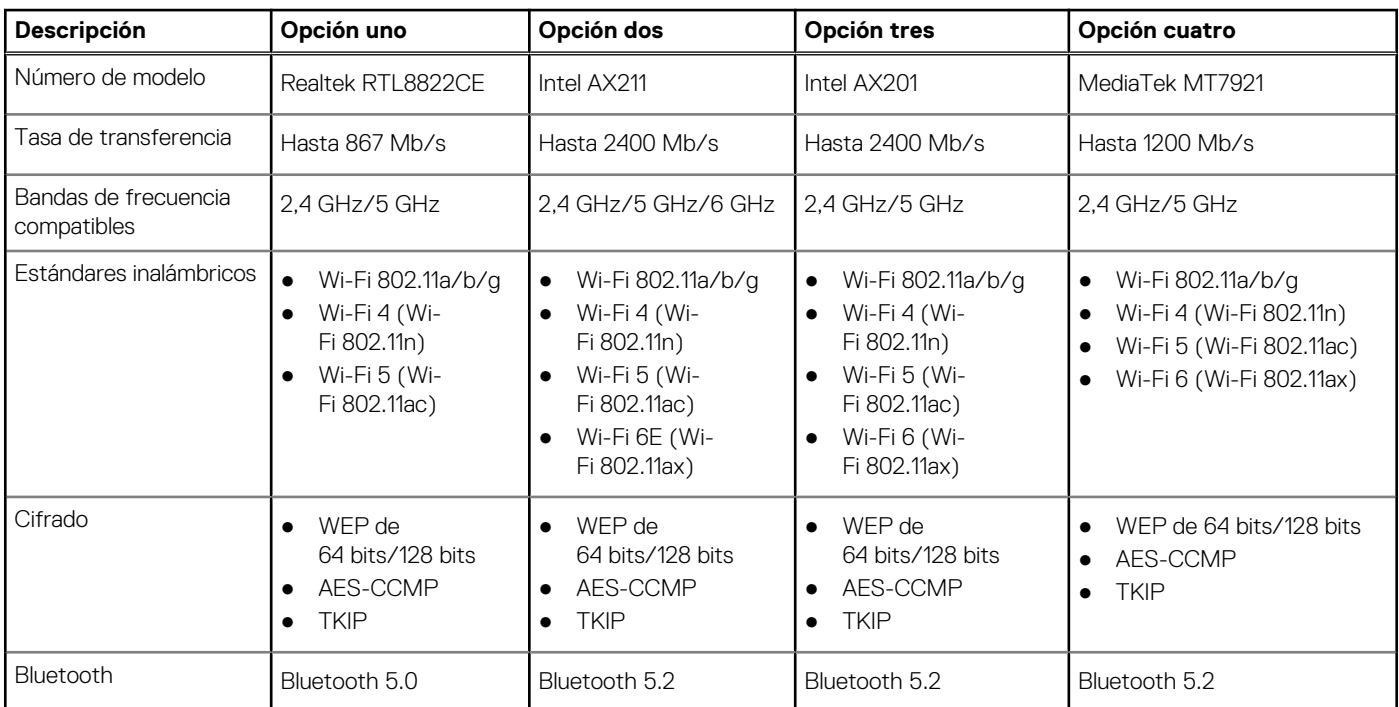

### **Módulo de WWAN**

En la tabla a continuación, se enumeran los módulos de red de área extendida inalámbrica (WWAN) soportados por Latitude 5430.

#### <span id="page-14-0"></span>**Tabla 11. Especificaciones del módulo de WWAN**

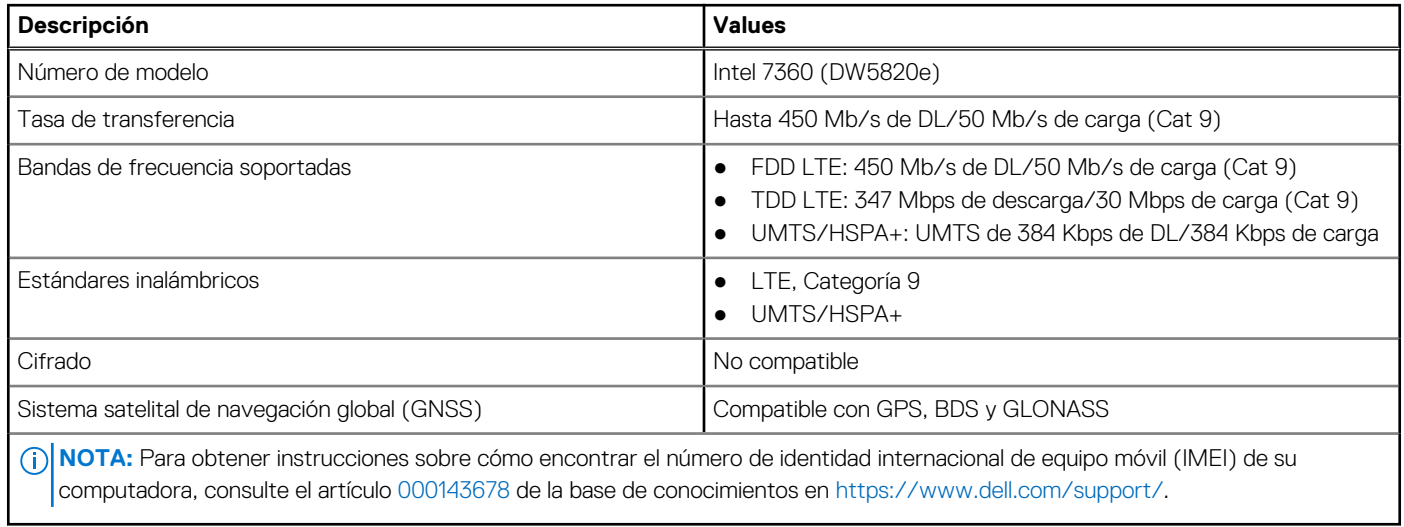

### **Audio**

En la tabla a continuación, se proporcionan las especificaciones de audio de Latitude 5430.

#### **Tabla 12. Características de audio**

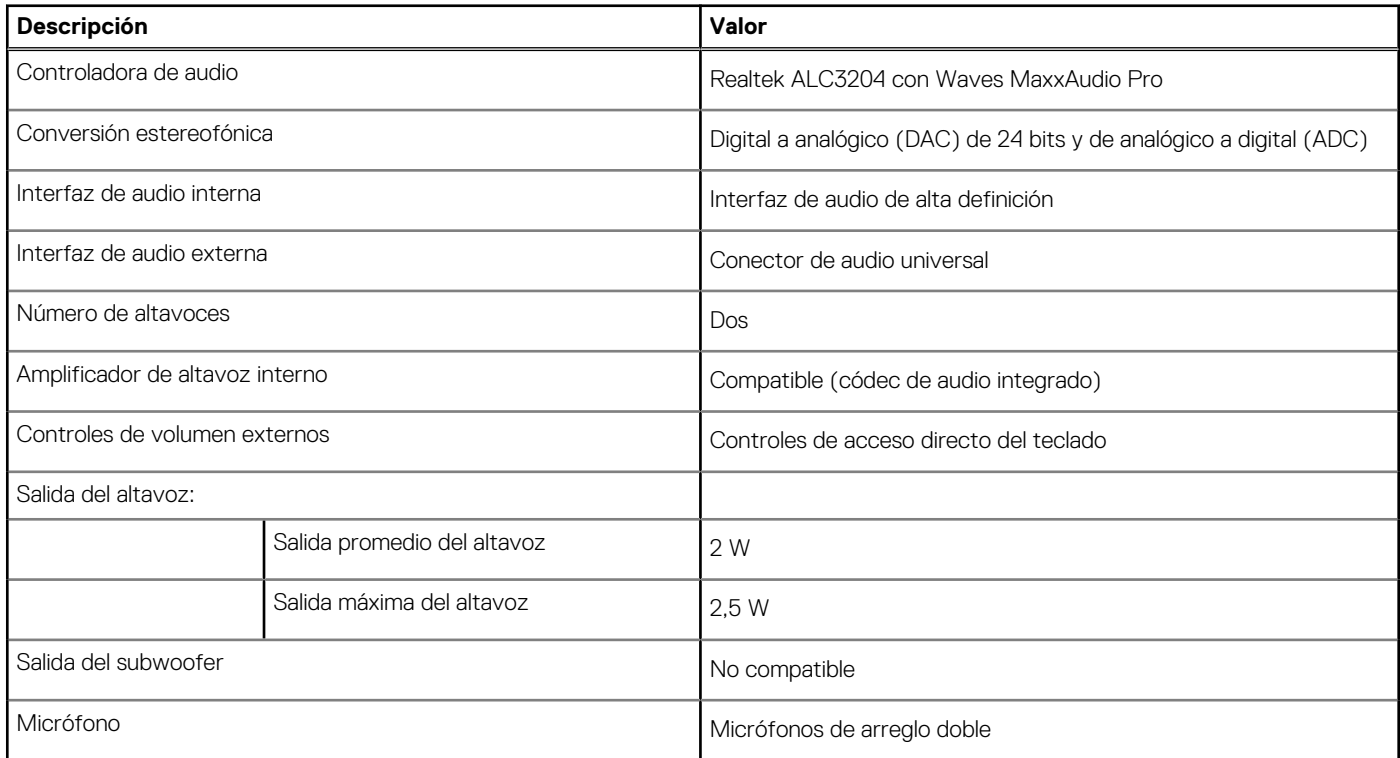

## **Almacenamiento**

En esta sección, se enumeran las opciones de almacenamiento de Latitude 5430.

#### <span id="page-15-0"></span>**Tabla 13. Matriz de almacenamiento**

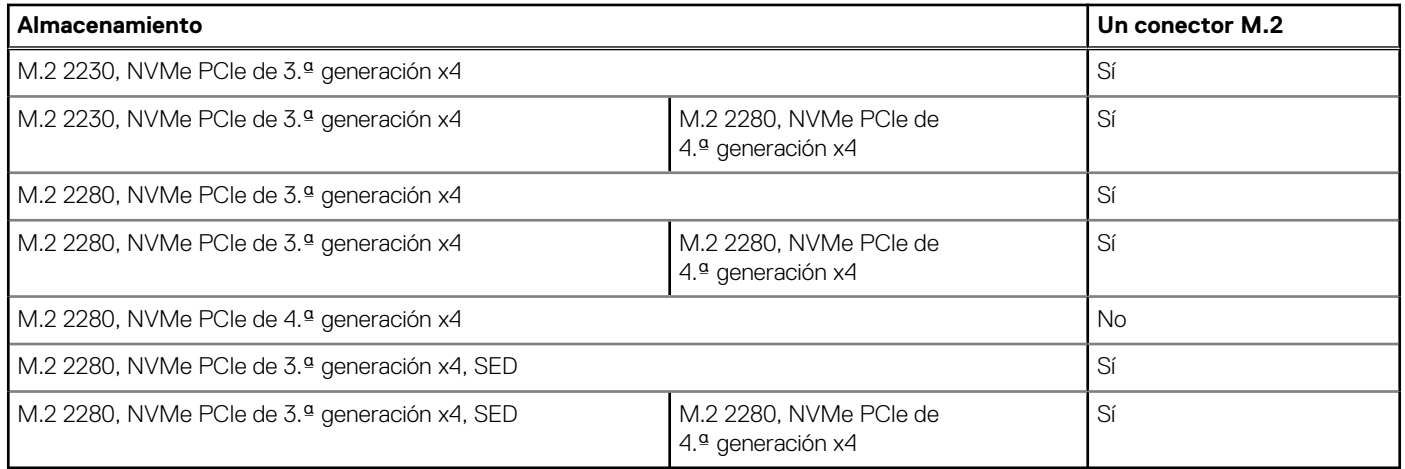

La unidad principal de Latitude 5430 varía según la configuración de almacenamiento.

#### **Tabla 14. Especificaciones de almacenamiento**

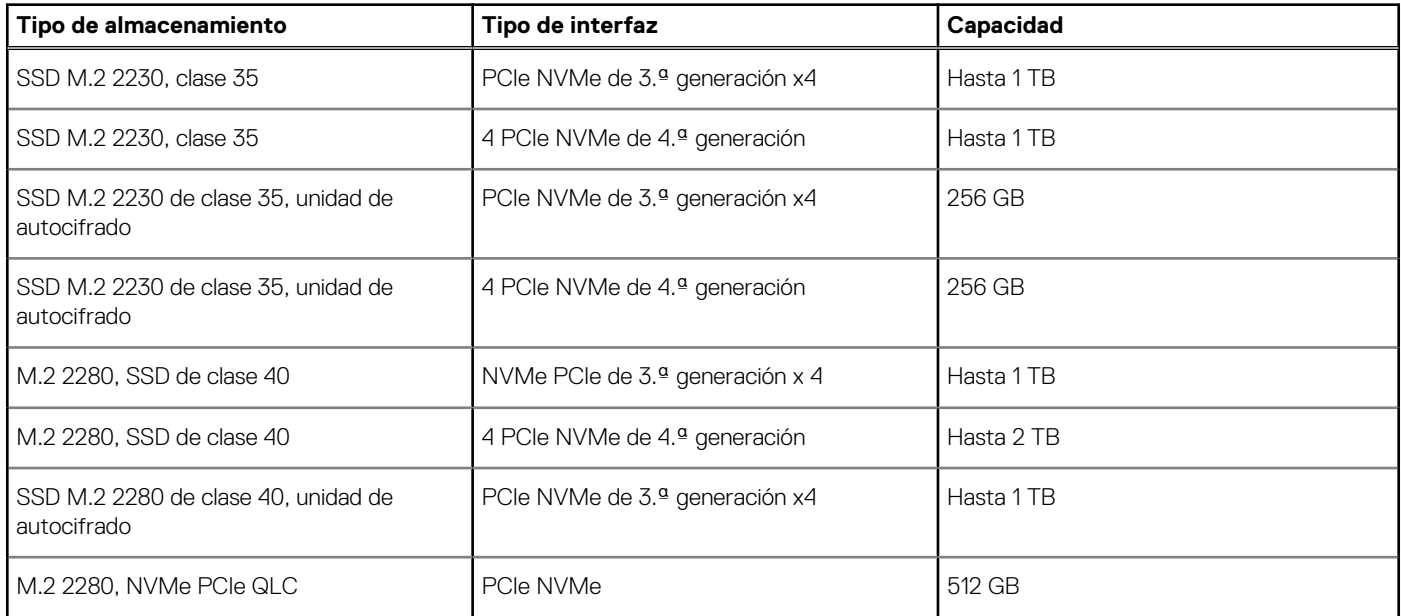

## **Lector de tarjetas multimedia**

En la tabla a continuación, se enumeran las especificaciones del lector de tarjetas multimedia de Latitude 5430.

#### **Tabla 15. Lector de tarjetas multimedia (oferta estándar)**

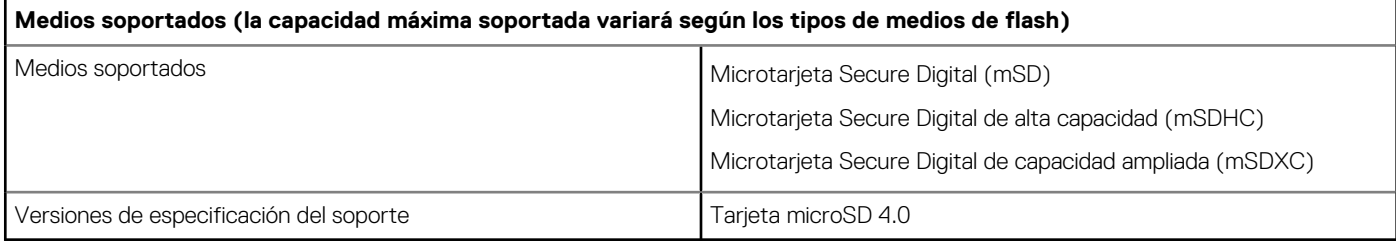

## <span id="page-16-0"></span>**Teclado**

En la siguiente tabla, se enumeran las especificaciones del teclado de Latitude 5430.

#### **Tabla 16. Especificaciones del teclado**

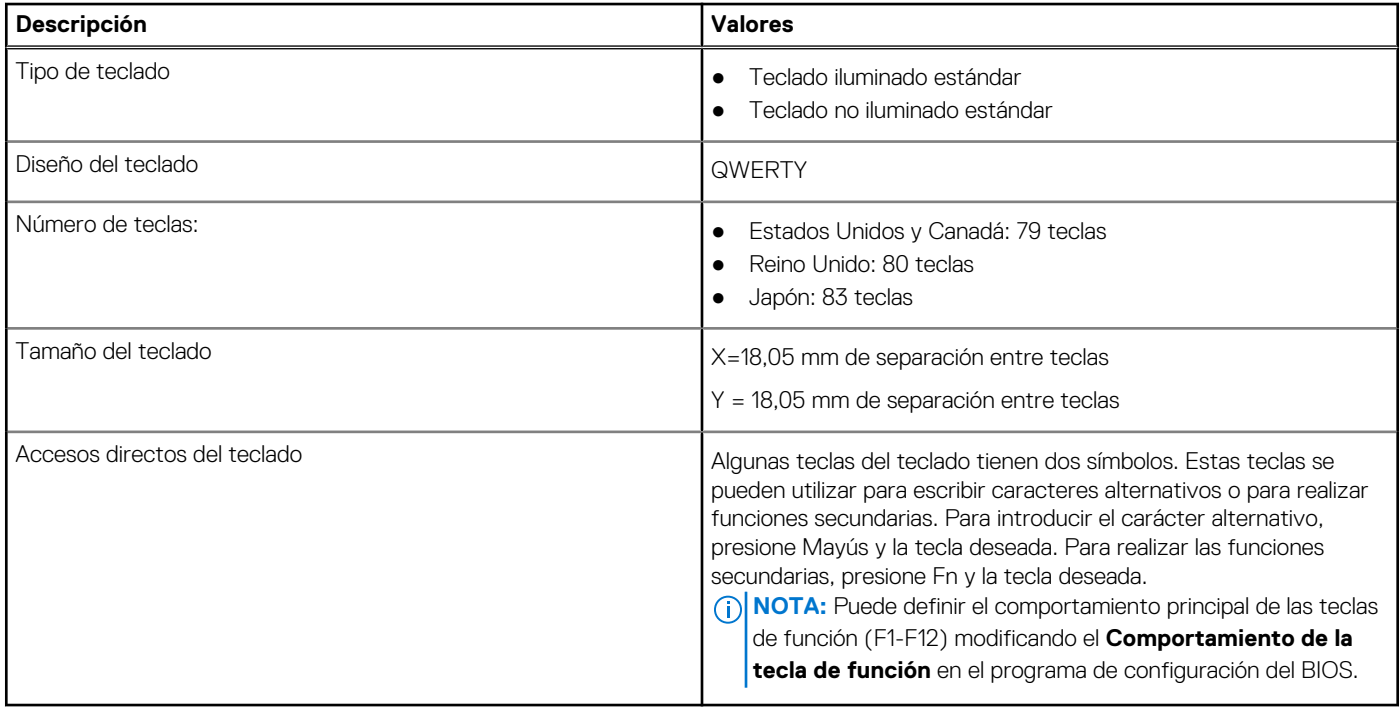

### **Cámara**

En la tabla a continuación, se enumeran las especificaciones de la cámara de Latitude 5430.

#### **Tabla 17. Especificaciones de la cámara**

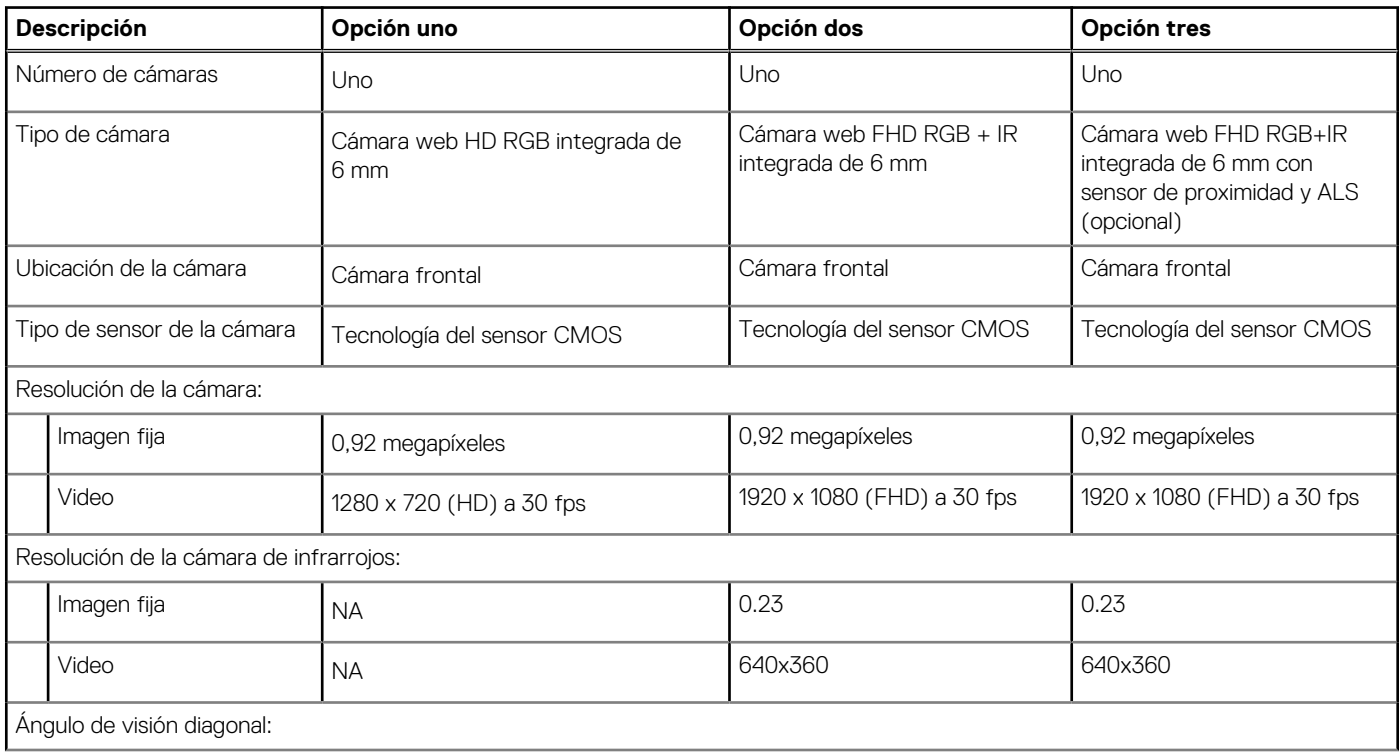

#### <span id="page-17-0"></span>**Tabla 17. Especificaciones de la cámara (continuación)**

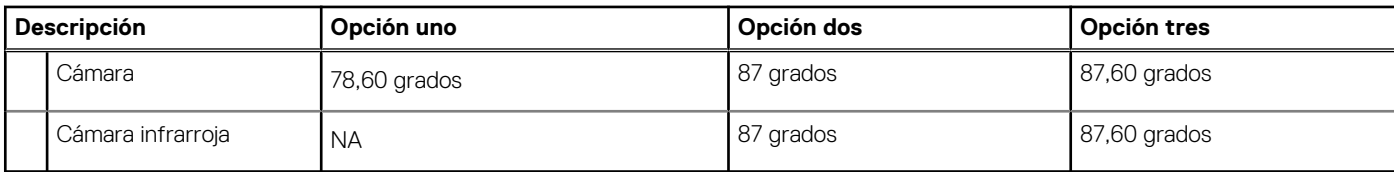

## **Clickpad**

En la siguiente tabla, se enumeran las especificaciones del panel táctil para Latitude 5430.

#### **Tabla 18. Especificaciones del clickpad**

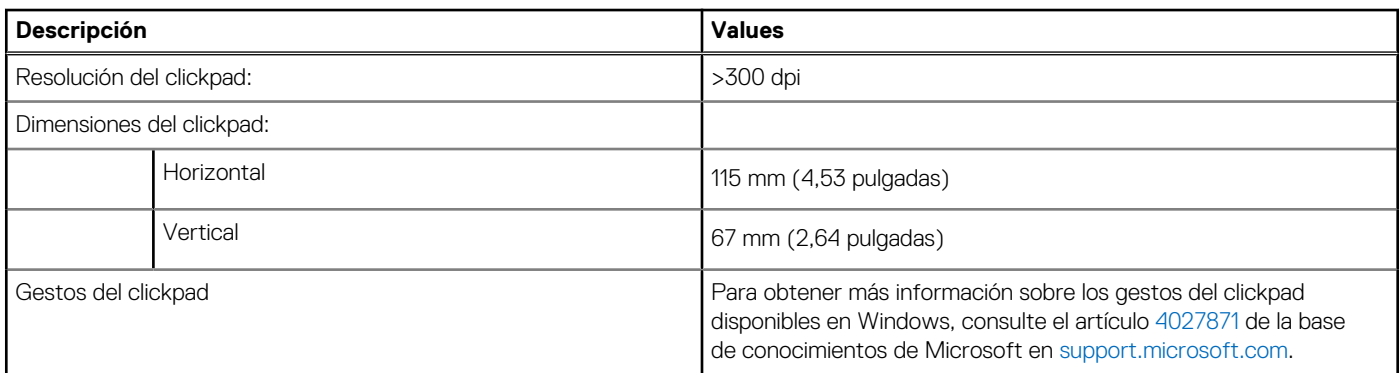

## **Adaptador de alimentación**

En la tabla a continuación, se enumeran las especificaciones del adaptador de alimentación para Latitude 5430.

#### **Tabla 19. Especificaciones del adaptador de alimentación**

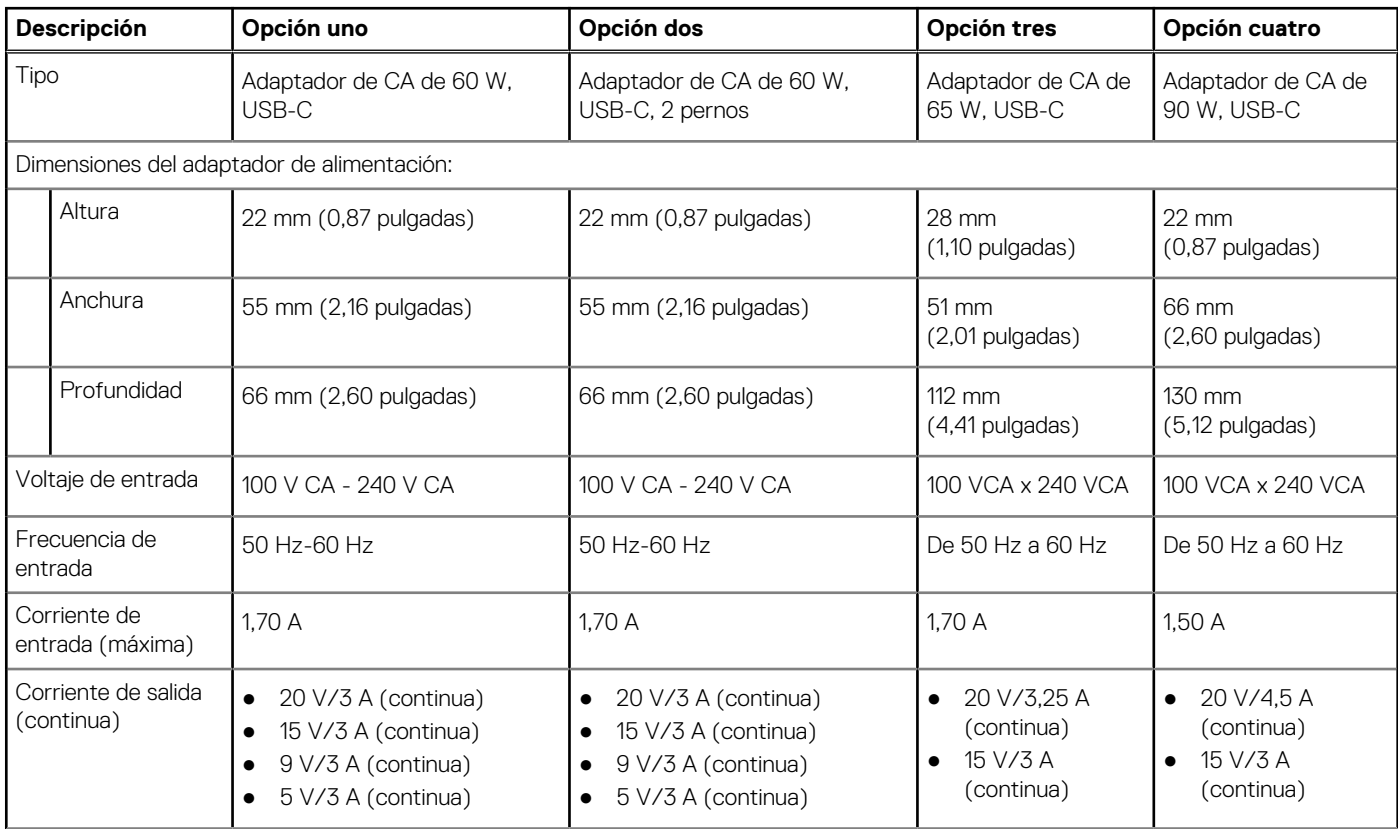

#### <span id="page-18-0"></span>**Tabla 19. Especificaciones del adaptador de alimentación (continuación)**

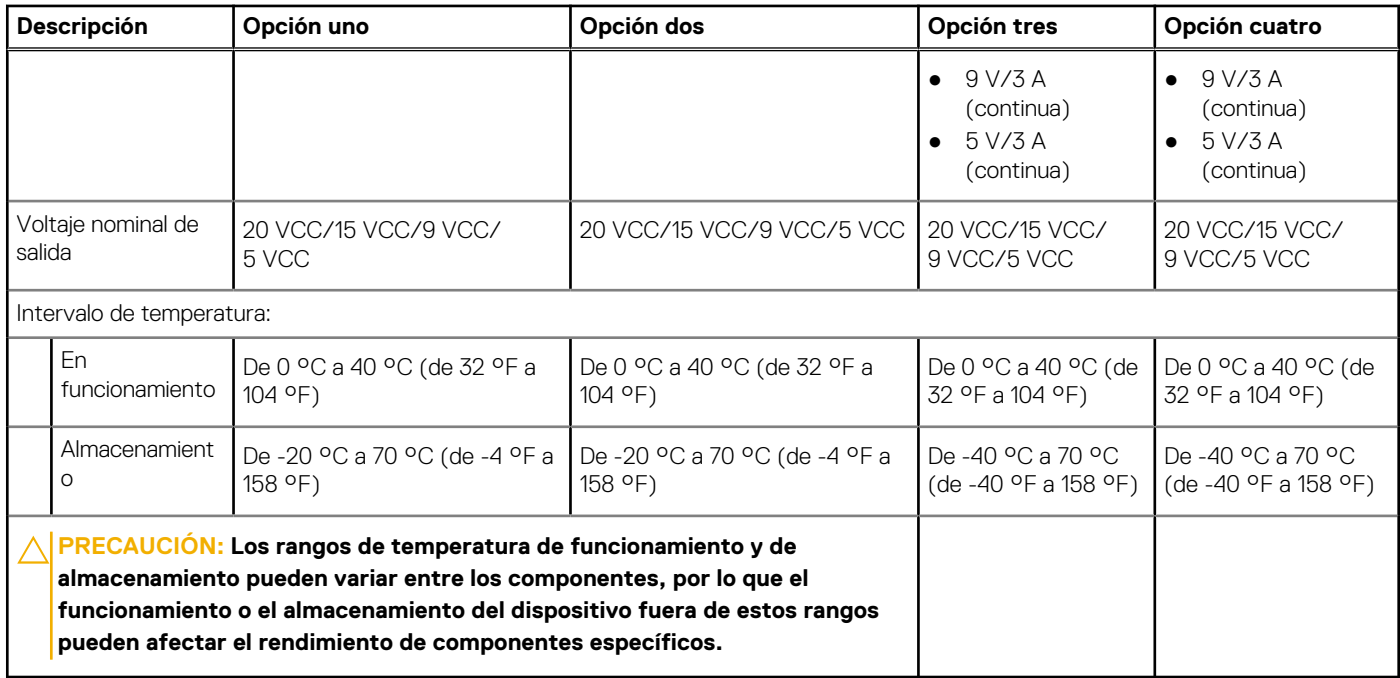

### **Batería**

En tabla a continuación, se enumeran las especificaciones de la batería de Latitude 5430.

#### **Tabla 20. Especificaciones de la batería**

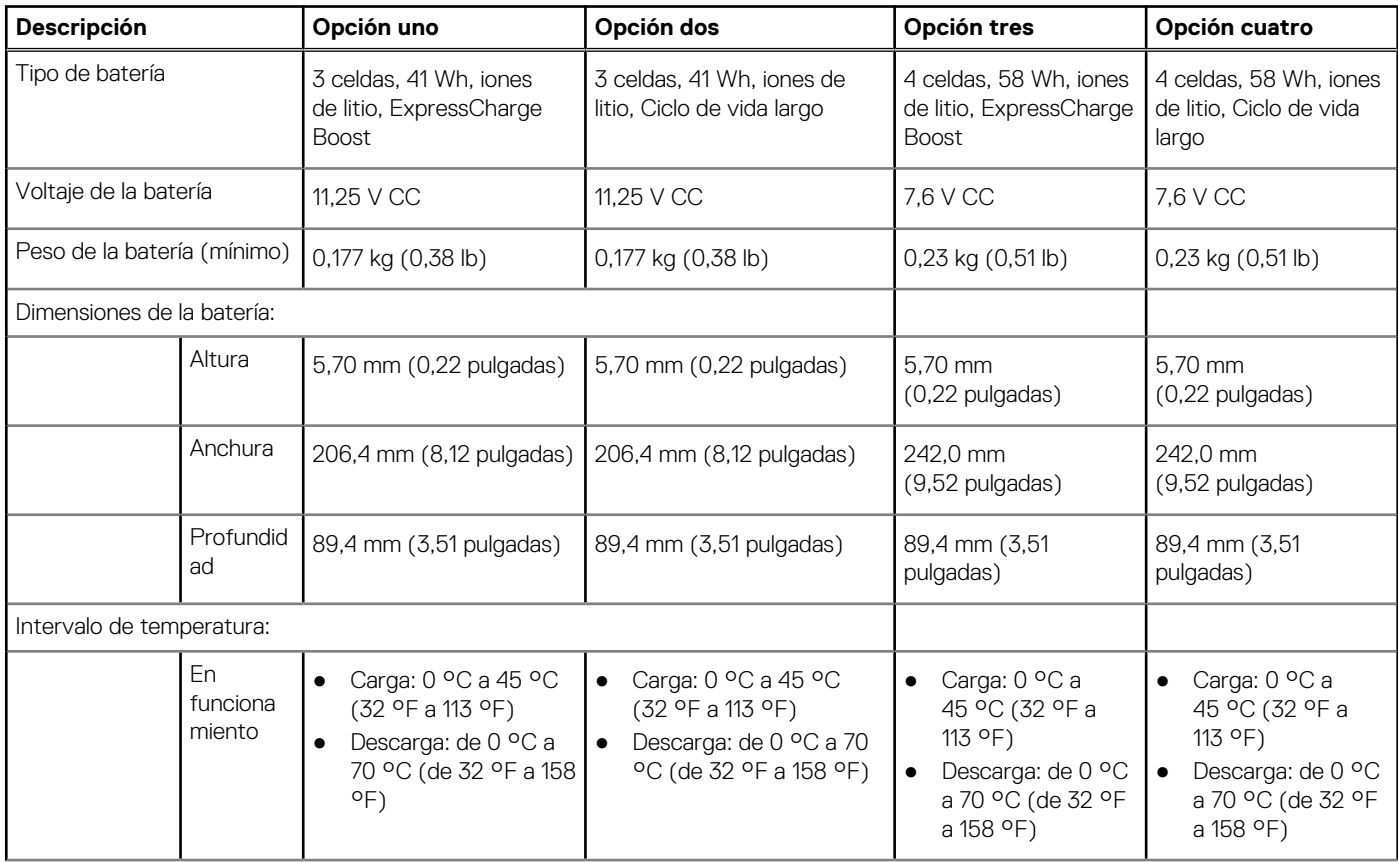

#### **Tabla 20. Especificaciones de la batería (continuación)**

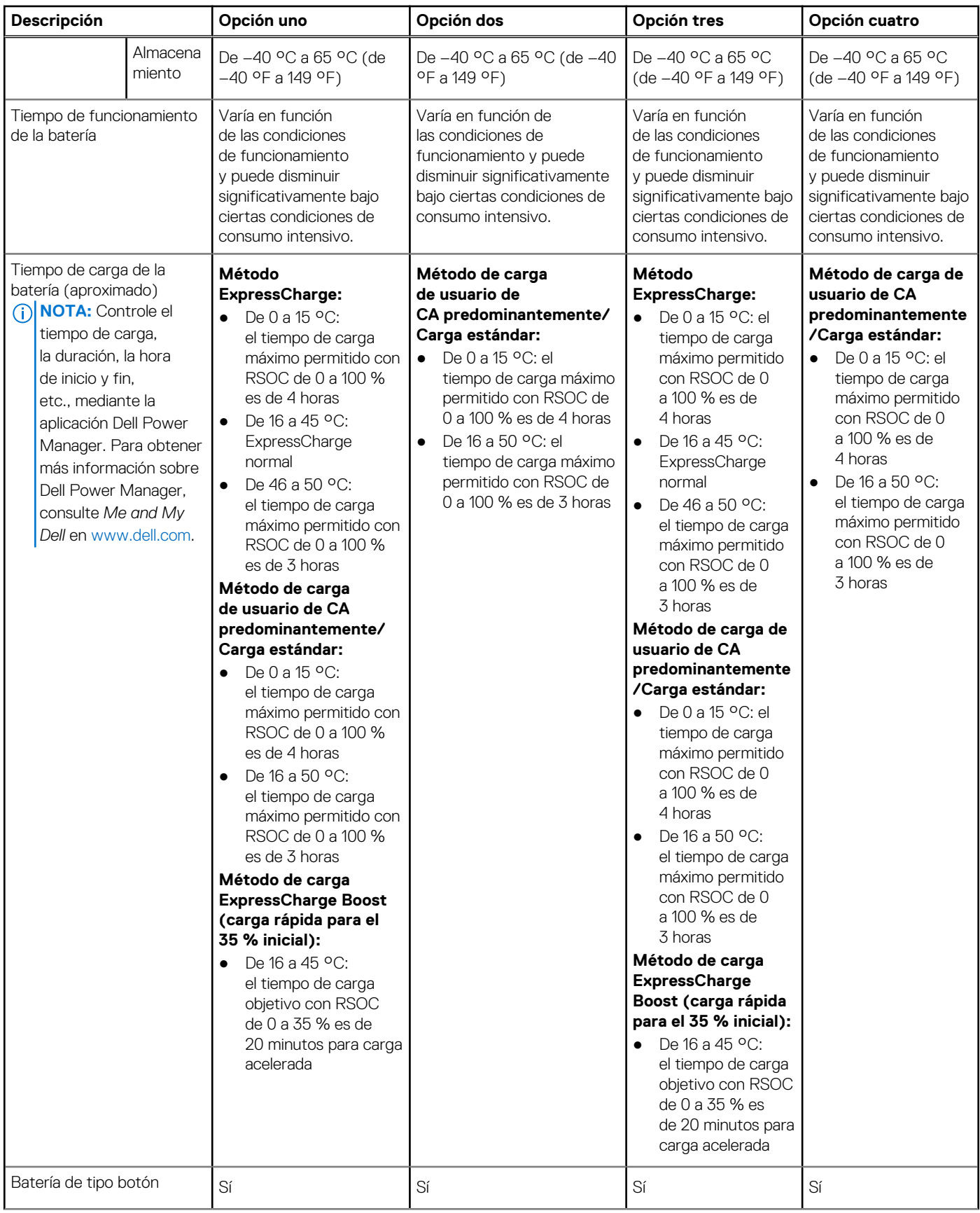

#### <span id="page-20-0"></span>**Tabla 20. Especificaciones de la batería (continuación)**

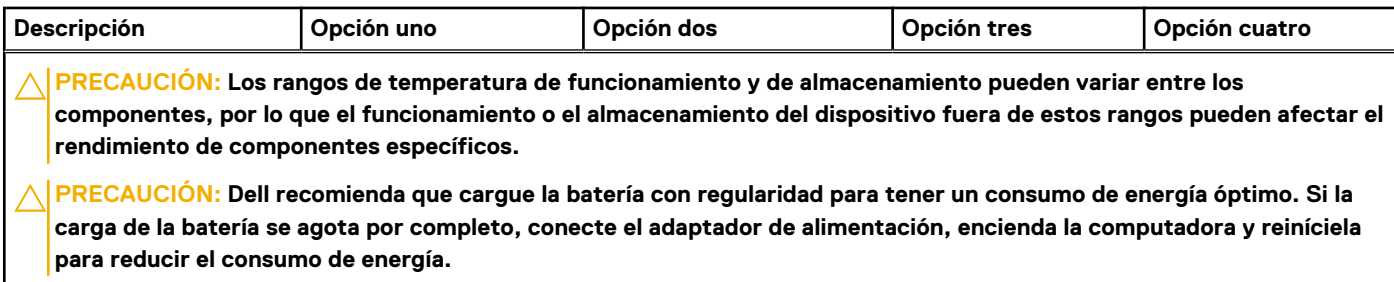

### **Pantalla**

En la tabla a continuación, se enumeran las especificaciones de la pantalla de Latitude 5430.

#### **Tabla 21. Especificaciones de la pantalla**

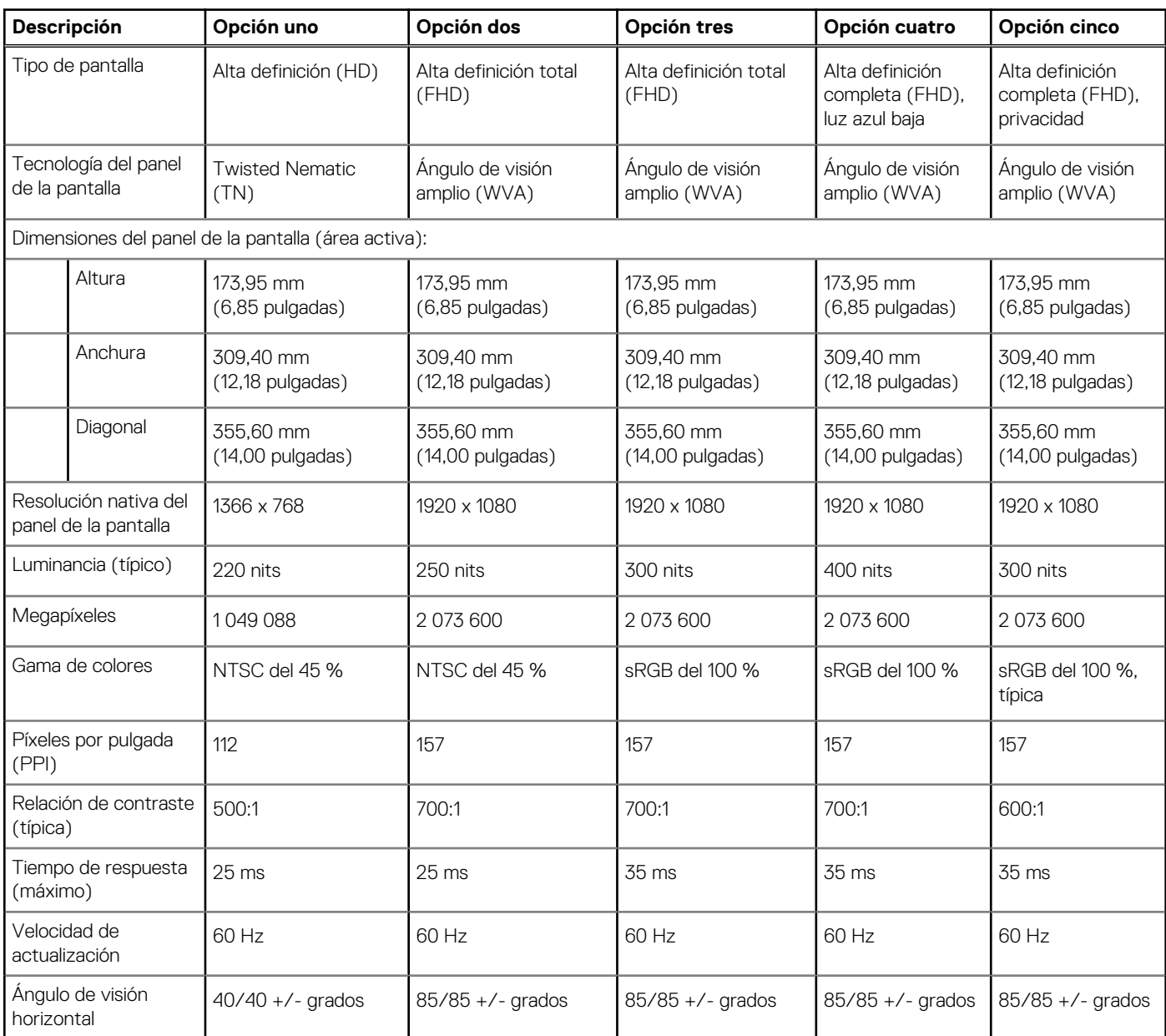

<span id="page-21-0"></span>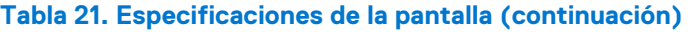

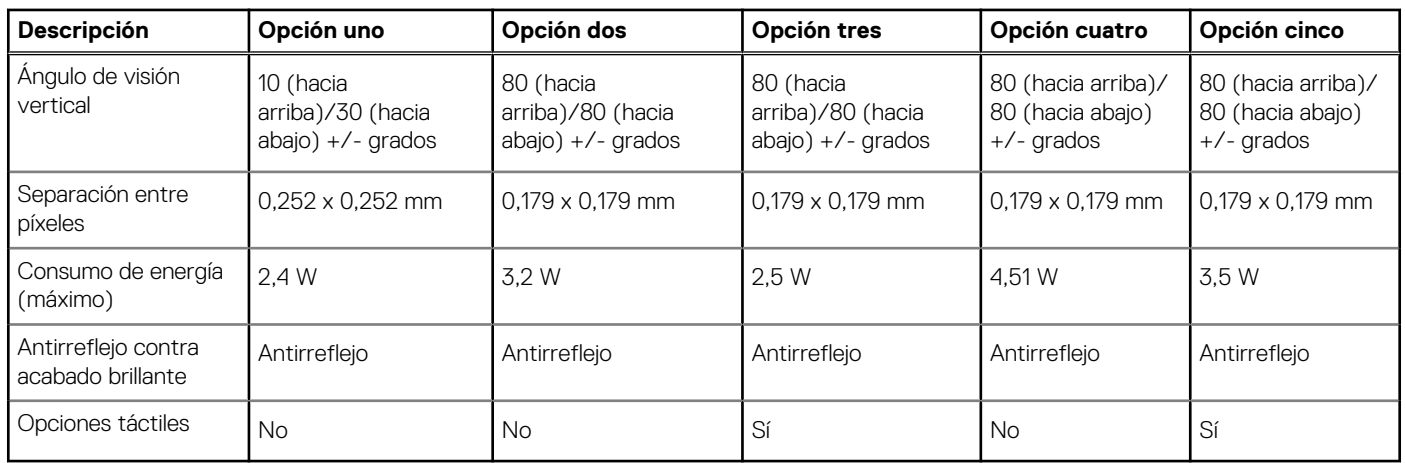

### **Lector de huellas digitales (opcional)**

En la siguiente tabla, se enumeran las especificaciones del lector de huellas digitales de su Latitude 5430.

#### **Tabla 22. Especificaciones del lector de huellas digitales**

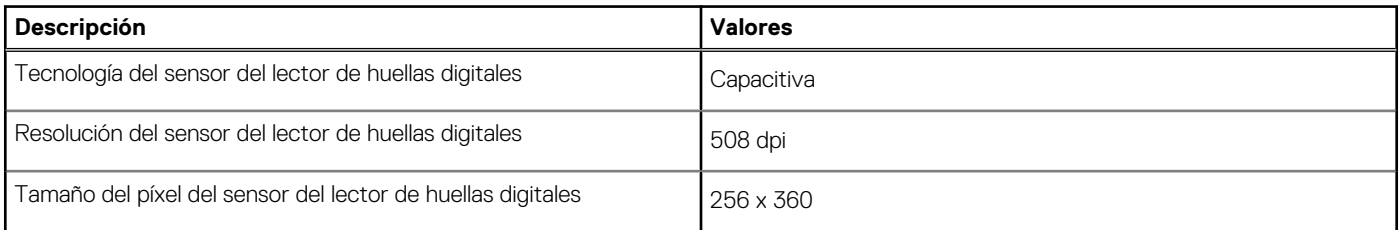

### **Sensor**

En la tabla siguiente, se enumeran los sensores de Latitude 5430.

#### **Tabla 23. Sensor**

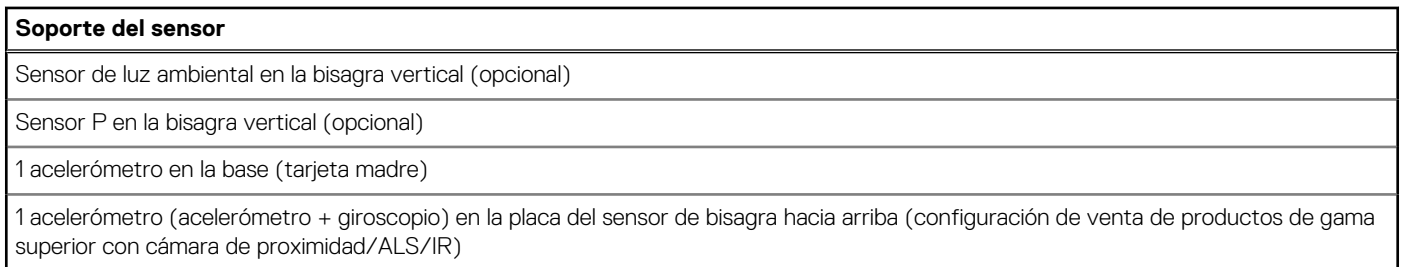

H

## **GPU: integrada**

En la siguiente tabla, se enumeran las especificaciones de la unidad de procesamiento de gráficos (GPU) integrada soportada por Latitude 5430.

#### **Tabla 24. GPU: integrada**

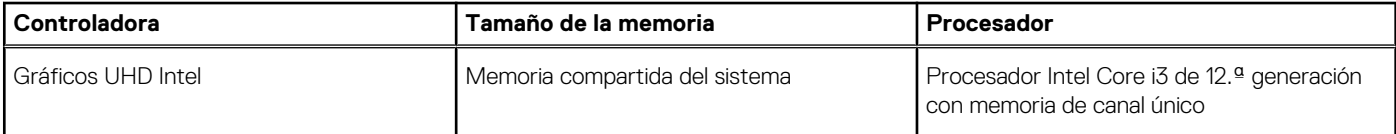

#### <span id="page-22-0"></span>**Tabla 24. GPU: integrada (continuación)**

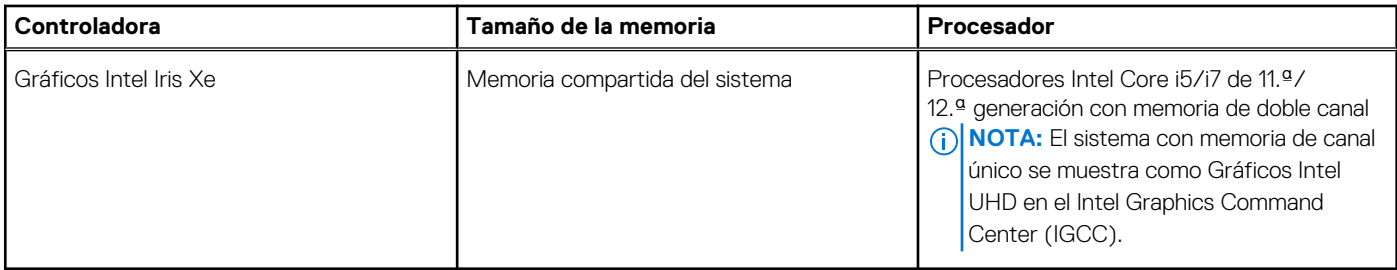

### **Seguridad de hardware**

En la tabla siguiente, se enumera la seguridad de hardware de Latitude 5430.

#### **Tabla 25. Seguridad de hardware**

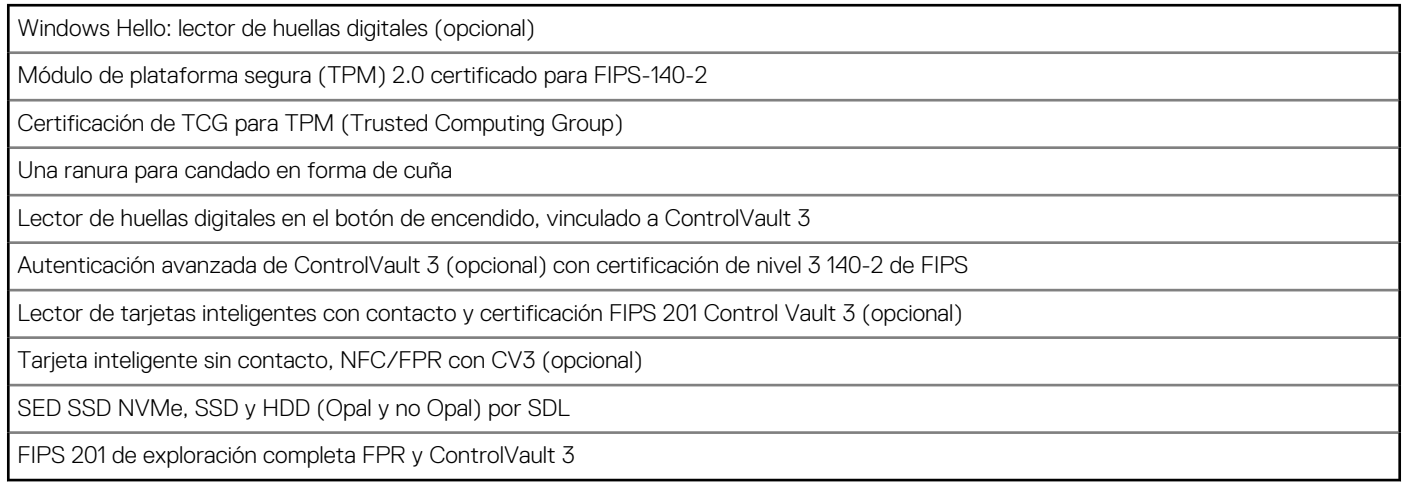

### **Lector de tarjetas inteligentes**

### **Lector de tarjetas inteligentes sin contacto**

En esta sección, se enumeran las especificaciones del lector de tarjetas inteligentes sin contacto para Latitude 5430.

#### **Tabla 26. Especificaciones del lector de tarjetas inteligentes sin contacto**

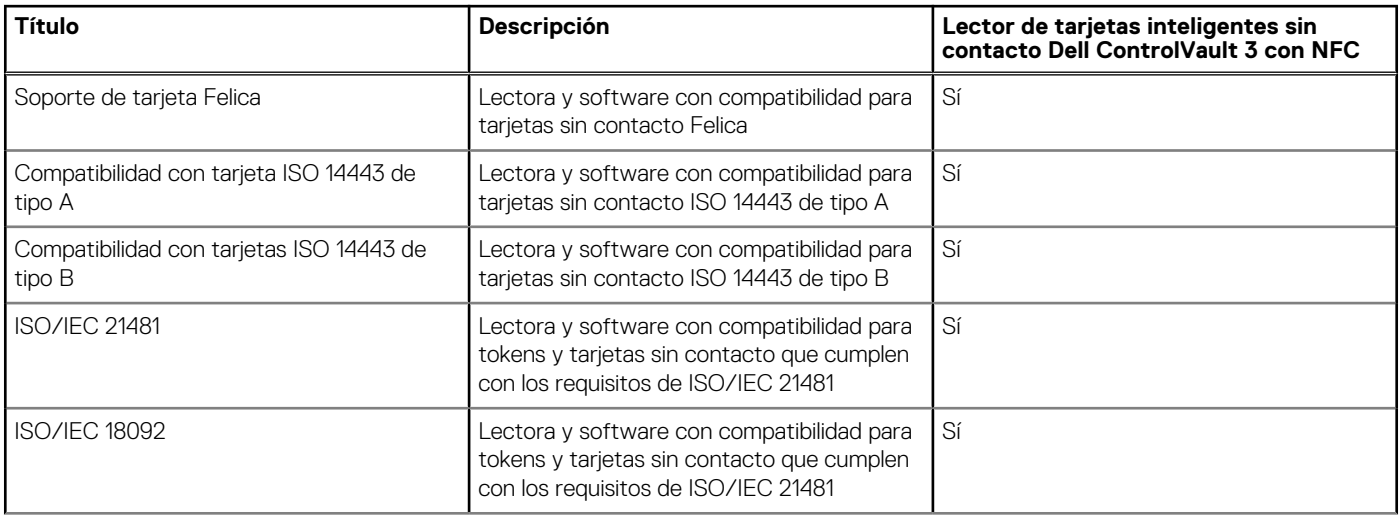

#### **Tabla 26. Especificaciones del lector de tarjetas inteligentes sin contacto (continuación)**

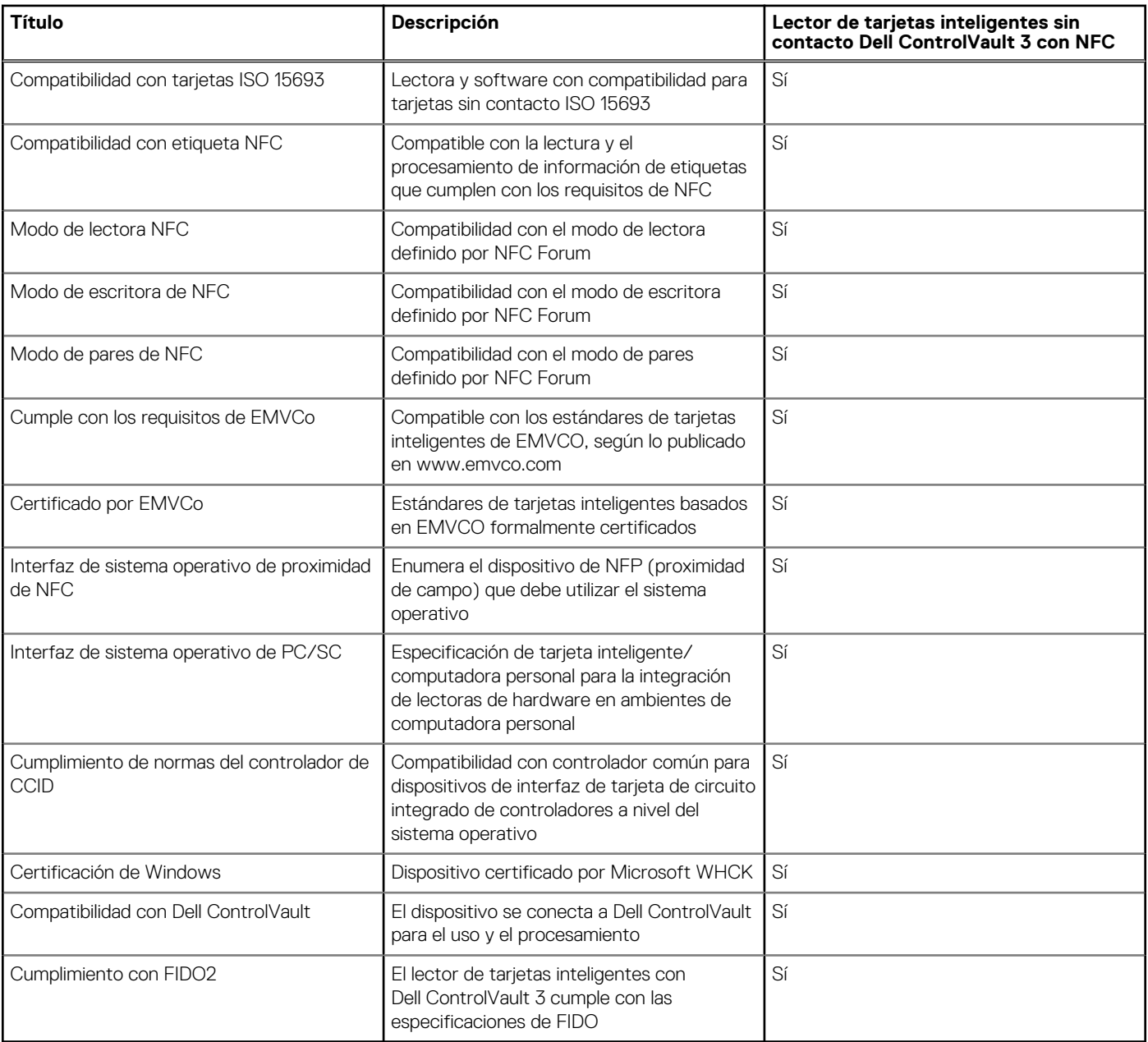

**NOTA:** Las tarjetas de proximidad de 125 KHz no son compatibles.

#### **Tabla 27. Tarjetas compatibles**

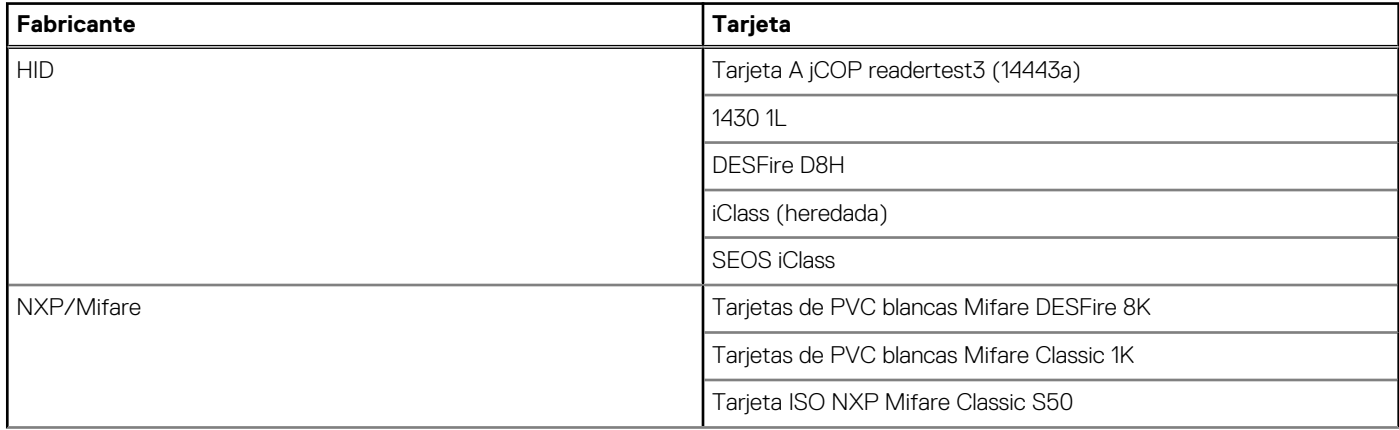

#### <span id="page-24-0"></span>**Tabla 27. Tarjetas compatibles (continuación)**

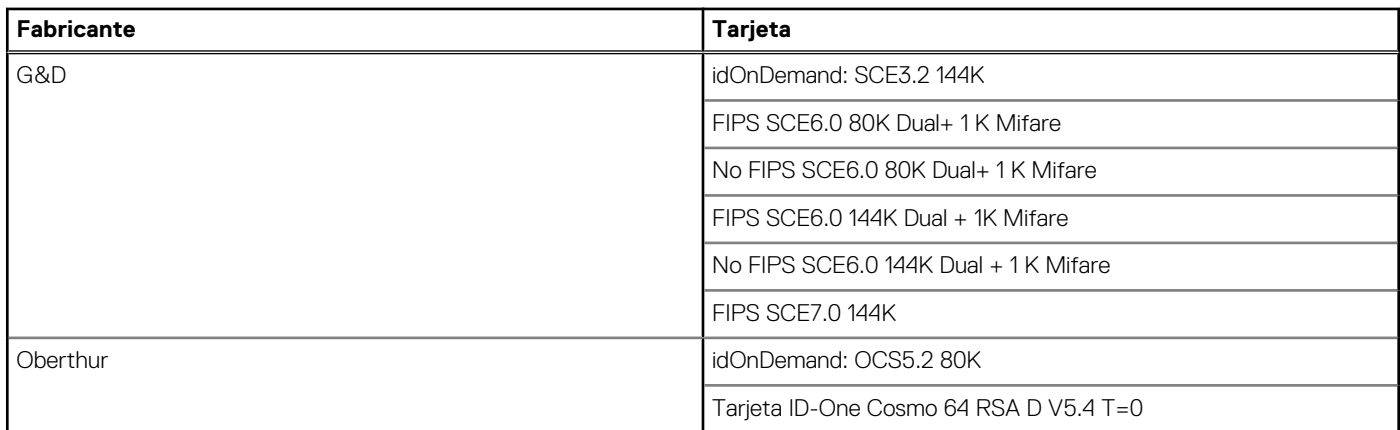

### **Lector de tarjetas inteligentes con contacto**

En la siguiente tabla se enumeran las especificaciones del lector de tarjetas inteligentes con contacto que admite Latitude 5430.

#### **Tabla 28. Especificaciones del lector de tarjetas inteligentes con contacto**

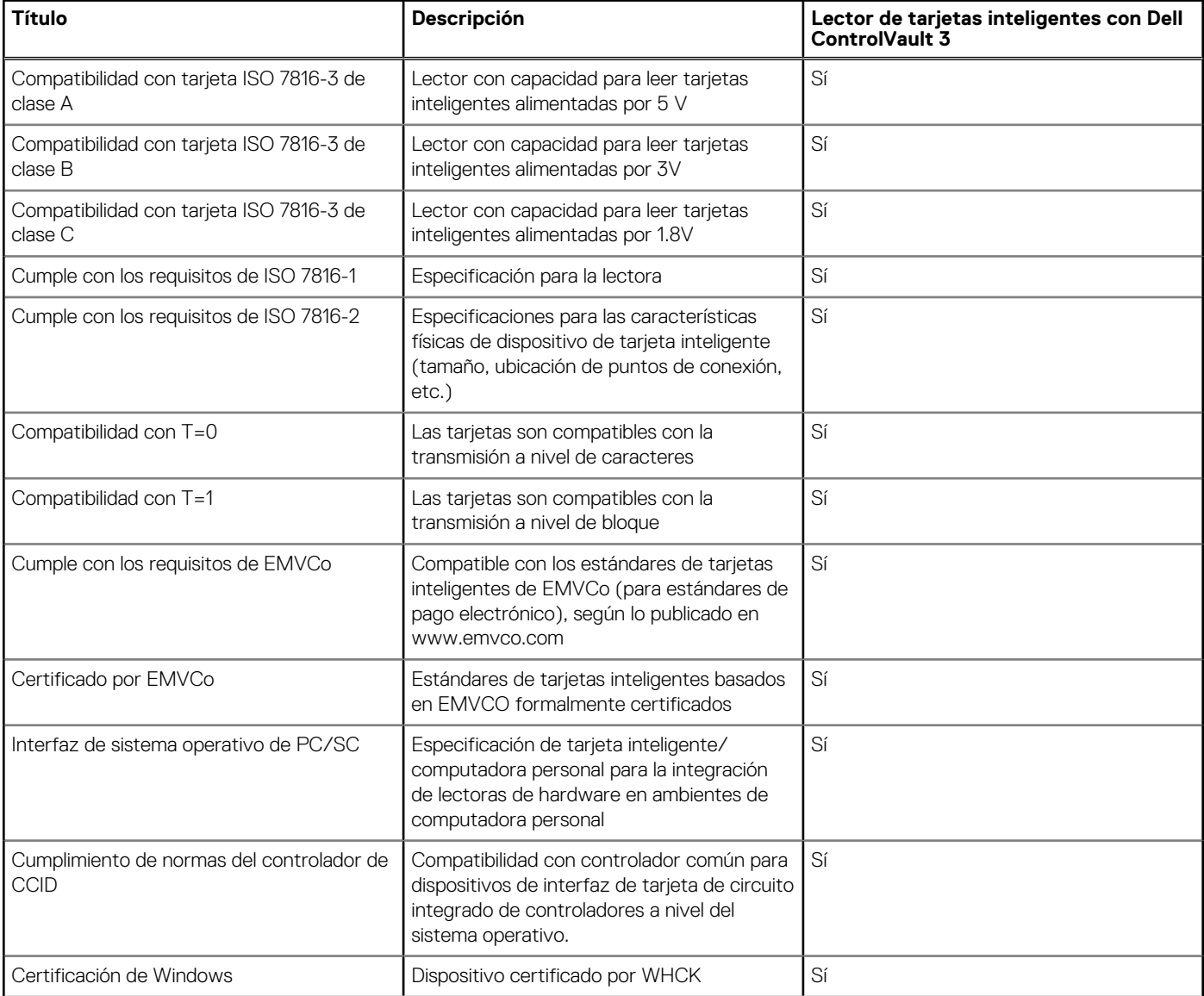

#### <span id="page-25-0"></span>**Tabla 28. Especificaciones del lector de tarjetas inteligentes con contacto (continuación)**

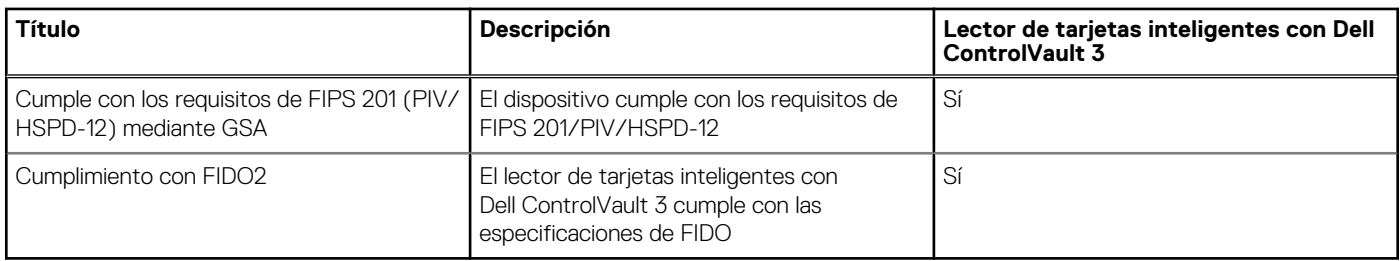

### **Entorno de almacenamiento y funcionamiento**

En esta tabla, se enumeran las especificaciones de funcionamiento y almacenamiento de Latitude 5430.

**Nivel de contaminación transmitido por el aire:** G1 según se define en ISA-S71.04-1985

#### **Tabla 29. Entorno del equipo**

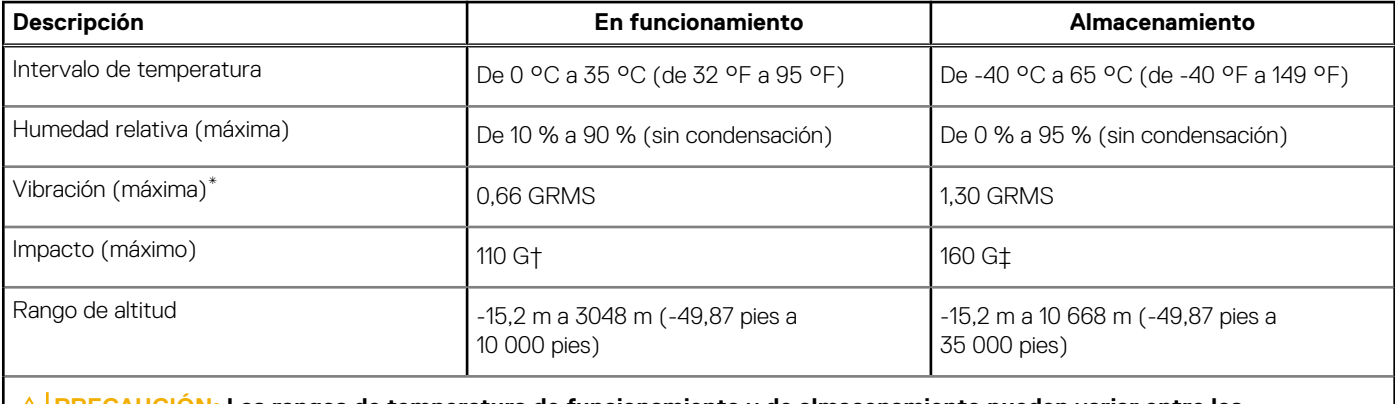

**PRECAUCIÓN: Los rangos de temperatura de funcionamiento y de almacenamiento pueden variar entre los componentes, por lo que el funcionamiento o el almacenamiento del dispositivo fuera de estos rangos pueden afectar el rendimiento de componentes específicos.**

\* Medido utilizando un espectro de vibración aleatoria que simula el entorno del usuario.

† Medido con un pulso de media onda sinusoidal de 2 ms.

# **ComfortView Plus**

#### <span id="page-26-0"></span>**AVISO: La exposición prolongada a la luz azul de la pantalla puede dar lugar a efectos a largo plazo, como tensión, fatiga o deterioro de la visión.**

La luz azul es un color en el espectro que tiene una longitud de onda breve y alta energía. La exposición prolongada a la luz azul, en particular de fuentes digitales, puede afectar los patrones de sueño y causar efectos a largo plazo, como tensión, fatiga o deterioro de la visión.

La pantalla de esta computadora está diseñada para minimizar la luz azul y cumple con los requisitos de TÜV Rheinland para pantallas de luz azul baja.

El modo de luz azul baja está activado de fábrica, por lo que no es necesario realizar ninguna configuración adicional.

Para reducir el riesgo de deterioro de la visión, también se recomienda lo siguiente:

- Coloque la pantalla en una posición de visualización cómoda, a entre 20 y 28 pulgadas (50 y 70 cm) de distancia de los ojos.
- Parpadee con frecuencia para humedecer los ojos, moje sus ojos con agua o utilice gotas oculares adecuadas.
- Quite la vista de la pantalla y mire un objeto a una distancia de al menos 609,60 cm (20 pies) durante, al menos, 20 segundos en cada descanso.
- Tómese un descanso extendido durante 20 minutos, cada dos horas.

# **Uso del obturador de privacidad**

- <span id="page-27-0"></span>1. Deslice el obturador de privacidad hacia la izquierda para acceder a la lente de la cámara.
- 2. Deslice el obturador de privacidad hacia la derecha para cubrir la lente de la cámara.

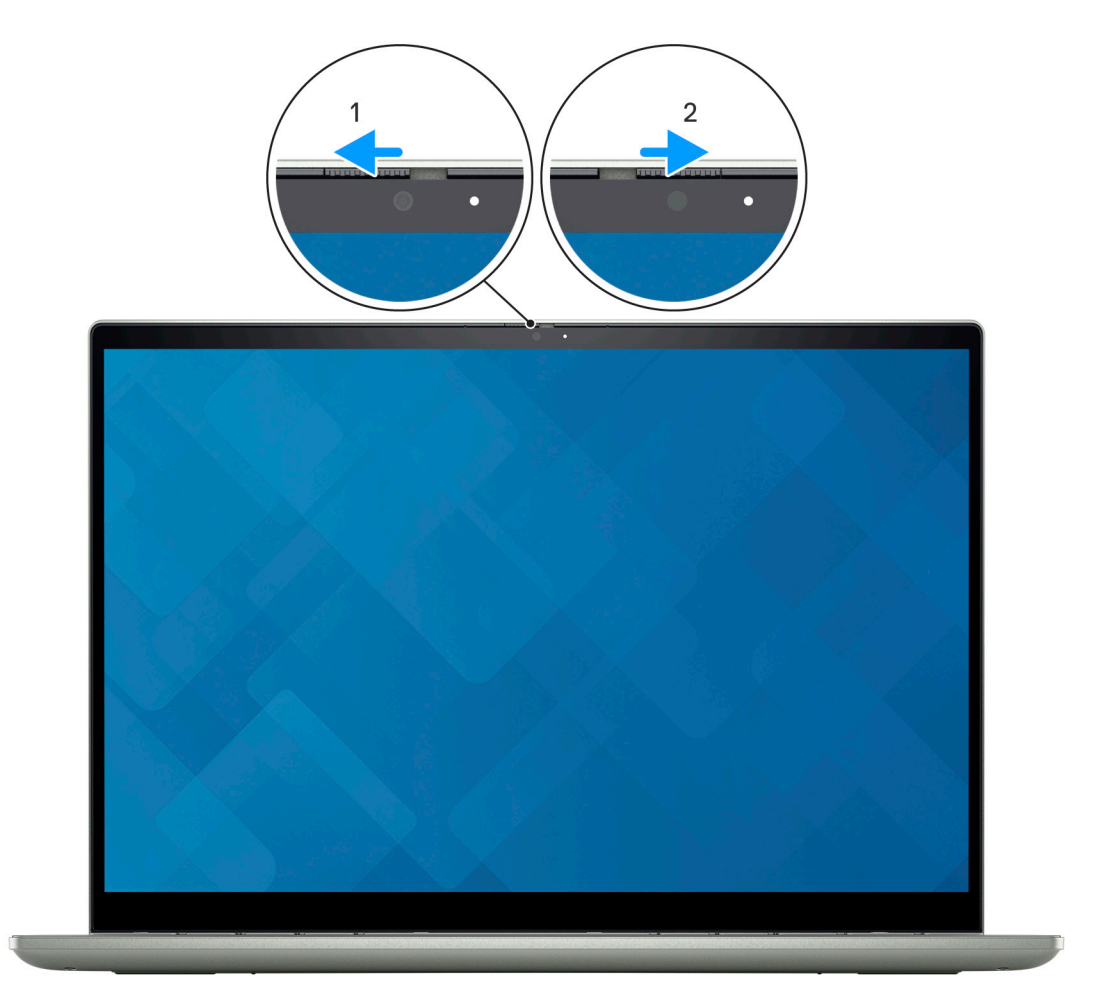

# **Dell Optimizer**

**6**

<span id="page-28-0"></span>En esta sección, se detallan las especificaciones de Dell Optimizer para Latitude 5430.

En Latitude 5430 con Dell Optimizer, se admiten las siguientes características:

- **ExpressConnect**: une automáticamente el punto de acceso con la señal más sólida y dirige el ancho de banda a las aplicaciones de conferencia cuando está en uso.
- **ExpressSign-in**: el sensor de proximidad de la tecnología de detección de contexto de Intel detecta su presencia para encender la computadora e iniciar sesión instantáneamente mediante la cámara de IR y la característica de Windows Hello. Windows se bloquea cuando se aleja.
- **ExpressResponse**: prioriza las aplicaciones más importantes. Las aplicaciones se abren más rápido y funcionan mejor.
- **ExpressCharge™**: extiende el tiempo de ejecución de la batería y mejora el rendimiento de la batería mediante la adaptación a sus patrones.
- **Audio inteligente**: colabore como si estuviera en la misma sala. Intelligent Audio mejora la calidad de audio y reduce los ruidos de fondo para que pueda escuchar y ser escuchado, lo que genera una mejor experiencia de conferencia para todos.

Para obtener más información sobre la configuración y el uso de estas funciones, consulte la [Guía del usuario de Dell Optimizer.](https://www.dell.com/support/home/product-support/product/dell-optimizer/docs)

# **7**

# <span id="page-29-0"></span>**Accesos directos de teclado de Latitude 5430**

**(i)** NOTA: Los caracteres del teclado pueden variar dependiendo de la configuración del idioma del teclado. Las teclas de acceso directo siguen siendo las mismas en todas las configuraciones de idiomas.

Algunas teclas del teclado tienen dos símbolos. Estas teclas se pueden utilizar para escribir caracteres alternativos o para realizar funciones secundarias. El símbolo que aparece en la parte inferior de la tecla se refiere al carácter que se escribe cuando la presiona. Si presiona Shift y la tecla, se escribe el símbolo que se muestra en la parte superior de la tecla. Por ejemplo, si presiona **2**, se escribe **2**; si presiona **Mayús** + **2**, se escribe **@**.

Las teclas F1-F12 en la fila superior del teclado son teclas de función para control multimedia, como se indica en el icono de la parte inferior de la tecla. Presione la tecla de función para invocar la tarea representada por el icono. Por ejemplo, presionar F1 desactiva el audio (consulte la tabla que aparece a continuación).

Sin embargo, si las teclas de función F1-F12 son necesarias para aplicaciones de software específicas, la funcionalidad de multimedia se puede deshabilitar presionando **Fn** + **Esc**. Posteriormente, el control de multimedia se puede invocar presionando **Fn** y la tecla de función correspondiente. Por ejemplo, silenciar el sonido presionando **Fn** + **F1**.

**NOTA:** También puede definir el comportamiento principal de las teclas de función (F1–F12) cambiando el **Comportamiento de teclas de función** en el programa de configuración del BIOS.

#### **Tabla 30. Lista de accesos directos del teclado**

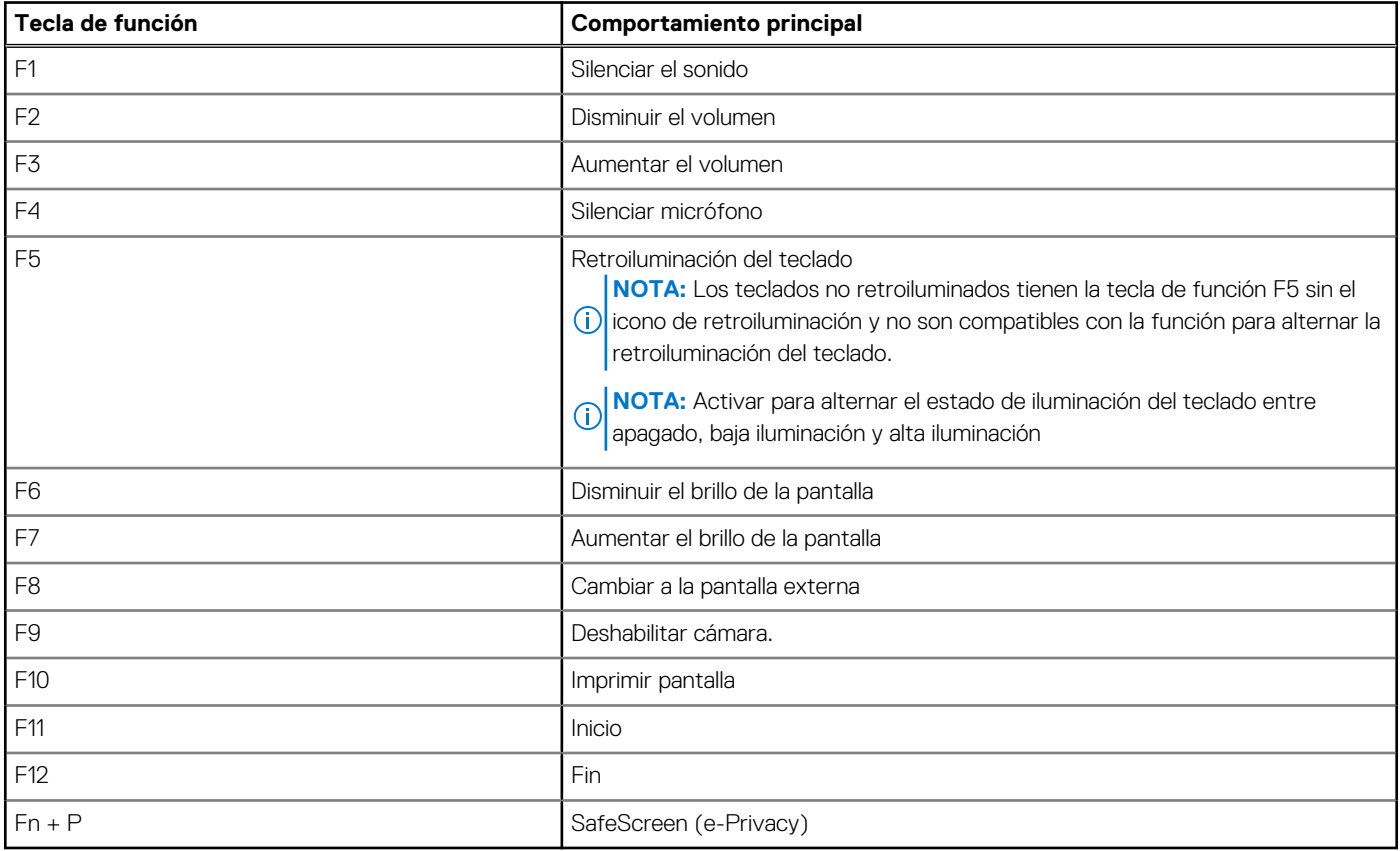

La tecla **Fn** también se utiliza con teclas seleccionadas en el teclado para invocar otras funciones secundarias.

#### **Tabla 31. Comportamiento secundario**

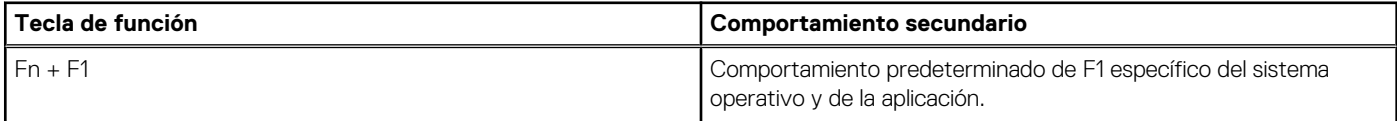

#### **Tabla 31. Comportamiento secundario (continuación)**

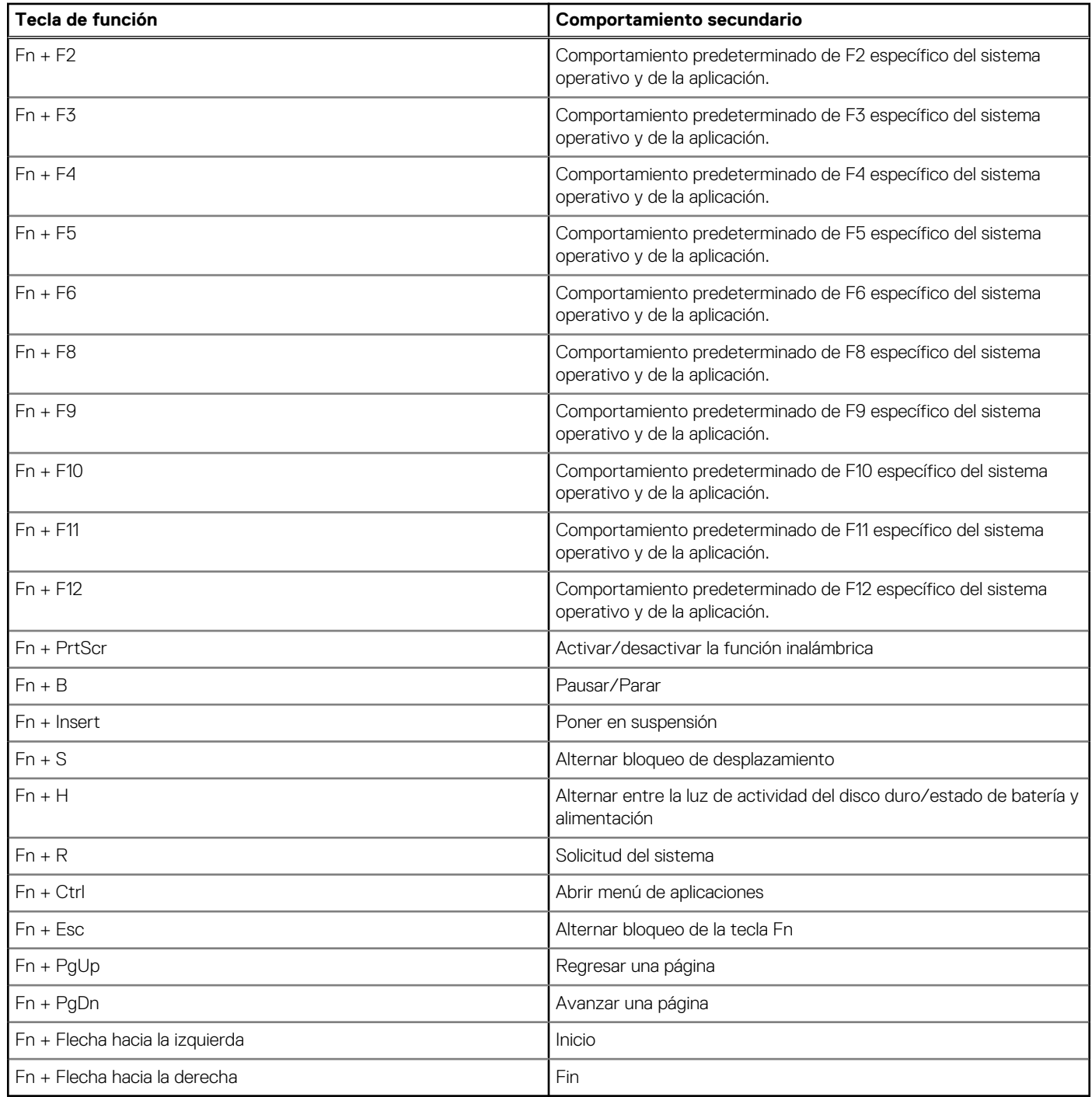

## <span id="page-31-0"></span>**Obtención de ayuda y contacto con Dell**

### Recursos de autoayuda

Puede obtener información y ayuda sobre los servicios y productos Dell mediante el uso de estos recursos de autoayuda en línea:

#### **Tabla 32. Recursos de autoayuda**

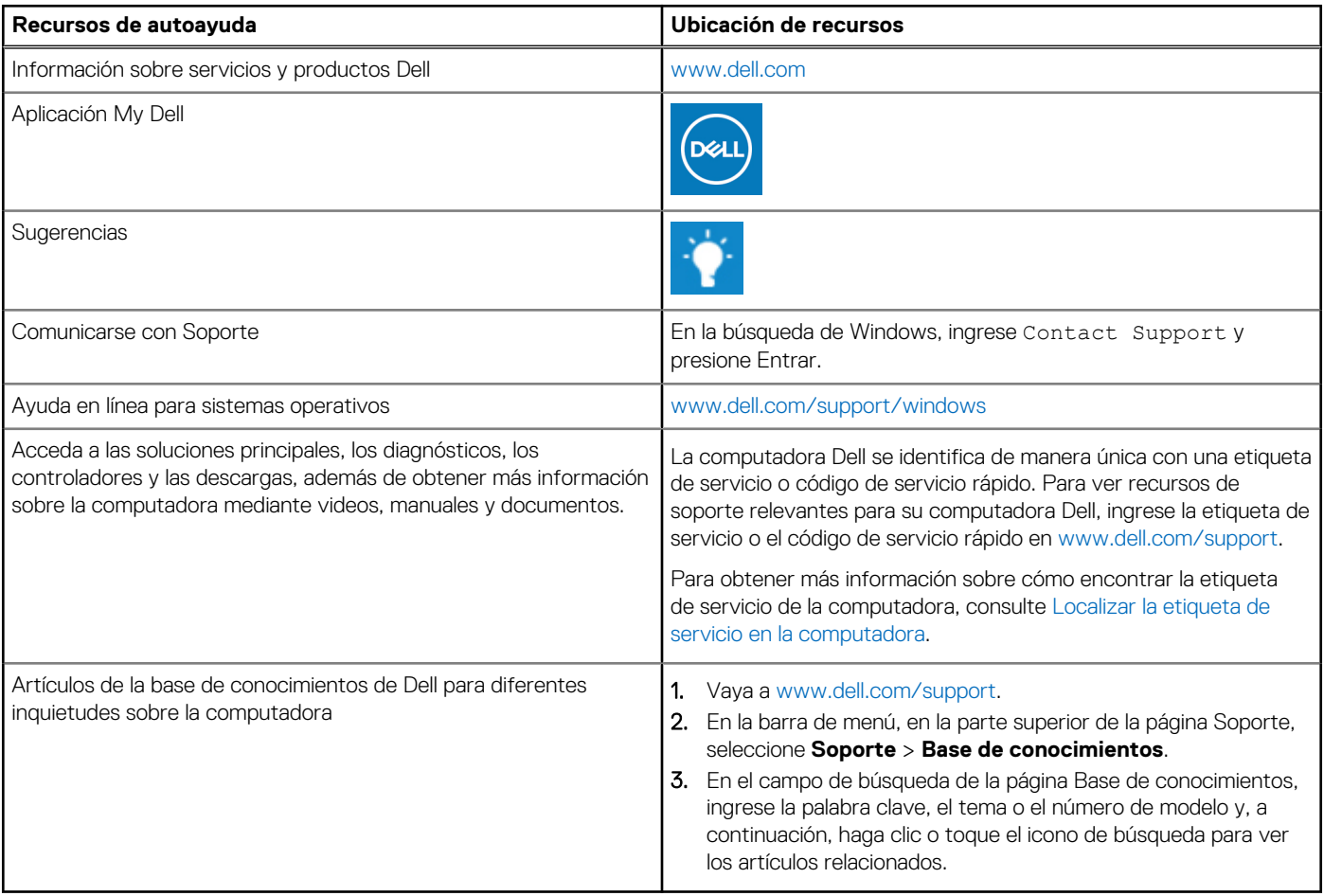

### Cómo ponerse en contacto con Dell

Para ponerse en contacto con Dell para tratar cuestiones relacionadas con las ventas, el soporte técnico o el servicio al cliente, consulte [www.dell.com/contactdell](https://www.dell.com/contactdell).

**NOTA:** Puesto que la disponibilidad varía en función del país/región y del producto, es posible que no pueda disponer de algunos servicios en su país/región.

**(i)** NOTA: Si no tiene una conexión a Internet activa, puede encontrar información de contacto en su factura de compra, en su albarán de entrega, en su recibo o en el catálogo de productos de Dell.